### **Dray** Tek

### VigorTalk ATA-24 SH

24-Port Analogue Terminal Adapter

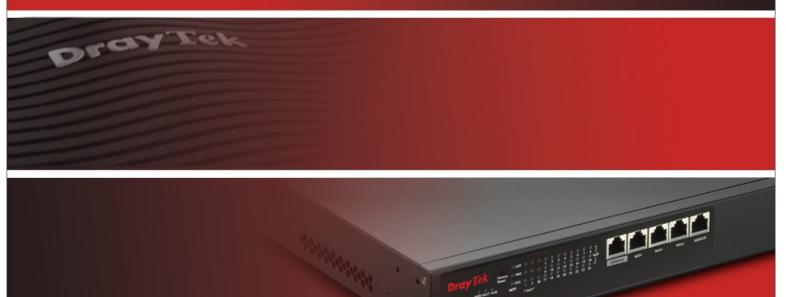

Your reliable networking solutions partner

User's Guide

# VigorTalk ATA-24 SH 24-Port Analogue Terminal Adapter User's Guide

Version: 1.0

Date: 31/07/2009

#### **Copyright Information**

#### Copyright Declarations

Copyright 2009 All rights reserved. This publication contains information that is protected by copyright. No part may be reproduced, transmitted, transcribed, stored in a retrieval system, or translated into any language without written permission from the copyright holders. The scope of delivery and other details are subject to change without prior notice.

#### **Trademarks**

The following trademarks are used in this document:

- Microsoft is a registered trademark of Microsoft Corp.
- Windows, Windows 95, 98, Me, NT, 2000, XP, Vista and Explorer are trademarks of Microsoft Corp.
- Apple and Mac OS are registered trademarks of Apple Inc.
- Other products may be trademarks or registered trademarks of their respective manufacturers.

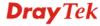

#### **Table of Contents**

| 1           |                                            |    |
|-------------|--------------------------------------------|----|
|             | Preface                                    | 1  |
|             | 1.1 LED Indicators and Connection          | 1  |
|             | 1.2 Hardware Installation                  | 4  |
|             | 1.3 Power Connection                       | 4  |
|             | 1.4 Management Port Connection             | 5  |
|             | 1.5 Default WAN 1 Port Connection          |    |
|             | 1.6 Detailed Explanation for the Connector | 6  |
| <b>(2</b> ) | Configurain a Rocia Cattinga               | •  |
|             | Configuring Basic Settings                 |    |
|             | 2.1 Changing Password                      |    |
|             | 2.2 Quick Setup                            |    |
|             | 2.2.1 Adjusting WAN Connection Mode        | 11 |
|             | 2.2.3 DHCP Mode                            |    |
|             | Advanced Configuration                     |    |
|             | 3.1.1 Status                               |    |
|             | 3.1.2 Time                                 | 19 |
|             | 3.1.3 Syslog                               |    |
|             | 3.1.5 Configuration                        |    |
|             | 3.1.6 Firmware Upgrade                     |    |
|             | 3.1.8 Reboot                               |    |
|             | 3.2 Network Setup                          | 29 |
|             | 3.2.1 WAN and Internet Access Setup        |    |
|             | 3.3 Advanced Setup                         |    |
|             | 3.3.1 Port Block                           |    |
|             | 3.3.2 DDNS                                 |    |
|             | 3.4 Firewall Setup                         | 39 |
|             | 3.4.1 DoS                                  | 39 |
|             | 3.5 VoIP Setup                             | 42 |
|             | 3.5.1 Protocol                             |    |
|             | 3.5.2 Port Settings                        |    |
|             | ·                                          | 54 |

|             | 3.5.5 Tone Settings                                                           |     |
|-------------|-------------------------------------------------------------------------------|-----|
|             | 3.5.6 Nat Traversal                                                           |     |
|             | 3.5.8 Miscellaneous                                                           |     |
|             | 3.5.9 Incoming Call Barring                                                   |     |
|             | 3.5.10 Statistics                                                             |     |
|             | 3.5.12 Call History                                                           |     |
|             | 3.5.13 Configure Activate                                                     |     |
|             |                                                                               |     |
| <b>(</b> 4) | Trouble Shooting                                                              | 81  |
|             | 4.1 Checking If the Hardware Status Is OK or Not                              |     |
|             | 4.2 Checking If the Network Connection Settings on Your Computer Is OK or Not |     |
|             | 4.3 Pinging the Adapter from Your Computer                                    | 85  |
|             | 4.4 Checking If the ISP Settings Are OK or Not                                | 86  |
|             | 4.5 Backing to Factory Default Setting If Necessary                           |     |
|             | 4.6 Contacting Your Dealer                                                    | 88  |
| Appendi     | ix A: Telnet Commands                                                         | 91  |
|             | A.1 Introduction                                                              | 91  |
|             | A.2 Root Commands                                                             | 91  |
|             | A.2.1 Enter Function Commands                                                 |     |
|             | A.3 Advance Commands                                                          | 92  |
|             | A.3.1 General Commands                                                        | 92  |
|             | A.3.2 Port Block Commands                                                     |     |
|             | A.3.3 Portmirror Commands                                                     |     |
|             | A.4 Diagnostics Commands                                                      |     |
|             | A.4.1 General Commands                                                        | 93  |
|             | A.4.3 Netstat Commands                                                        |     |
|             | A.4.4 Nslookup Commands                                                       | 93  |
|             | A.4.5 Ping Commands                                                           |     |
|             | A.4.6 Traceroute Commands                                                     |     |
|             | A.5.1 General Commands                                                        |     |
|             | A.5.2 DoS Commands                                                            |     |
|             | A.6 Network Commands                                                          | 96  |
|             | A.5.1 General Commands                                                        |     |
|             | A.5.2 MGN Commands                                                            |     |
|             | A.6 System Commands                                                           |     |
|             | A.6.1 General Commands                                                        |     |
|             | A.6.2 View ARP Cache Table Command                                            | 101 |
|             | A.6.3 View DHCP Assignment Command                                            |     |
|             | A.6.4 View Routing Table Command                                              | 404 |

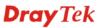

| A.6.6 Auto Logout Commands       |     |
|----------------------------------|-----|
| A.6.7 Config Commands            |     |
| A.6.8 Manage Port Commands       |     |
| A.6.9 Reboot Commands            |     |
| A.6.10 Show Status Command       |     |
| A.6.11 Syslogd Commands          | 103 |
| A.6.13 Upgrade Commands          | 104 |
| A.7 Voip Commands                | 105 |
| A.7.1 General Commands           | 105 |
| A.7.2 H248 Commands              |     |
| A.7.3 Linetest Commands          | 106 |
| A.7.4 MGCP Commands              | 106 |
| A.7.5 Miscellaneous Commands     |     |
| A.7.6 SIP Commands               |     |
| A.7.7 Statistics Commands        | 116 |
| A.7.8 VoIP Status Commands       | 117 |
| A.7.9 Tone User Defined Commands |     |
| A.7.10 Config Commands           | 119 |
| A.7.11 List Commands             |     |
| A.7.12 Protocol Commands         | 120 |

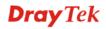

## 1 Preface

The VigorTalk ATA-24 SH series integrates a rich suite of functions. These products are very suitable for providing multi-integrated solutions to SME markets. An application scenario for the VigorTalk ATA-24 SH is depicted in figure below, which illustrates interconnections among branch offices through the Internet via the VigorTalk ATA-24 SH adapter. Also, with Internet phone features, the company can benefit from reducing operation fees.

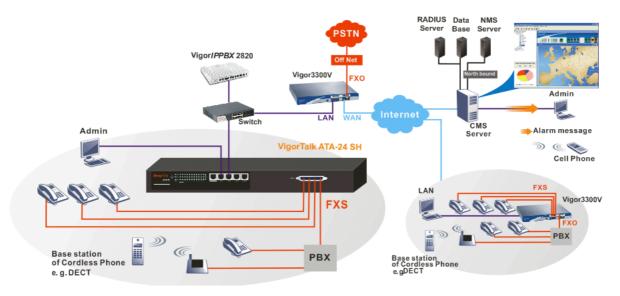

Internet Telephony, also known as Voice over Internet Protocol (VoIP), is a technology that allows you to make telephone calls using a broadband Internet connection instead of a regular (analog) phone line. It offers features and services that are unavailable with a traditional phone at no additional cost. Because Internet Telephony requires strictly minimal packet delay and jitter (since voice quality is intolerant of packet loss), the adapter integrates VoIP feature with QoS and packet loss concealment mechanisms to effectively transport high priority voice traffic over IP with low latency. Another feature is T.38 fax relay. By enabling and configuring fax rate on a dial peer, the originating and the terminating adapter can enter fax relay transfer mode. By using the T.38 function, customers can also save on fax expenses.

#### 1.1 LED Indicators and Connection

The VigorTalk ATA-24 SH has 2 WAN interfaces. Each interface can be connected to an individual Internet Service Provider. The VigorTalk ATA-24 SH also supports a backup function for WAN interfaces – a user can select one WAN interface to be a backup interface. If the master interface fails, the backup interface will take the place of the master interface immediately.

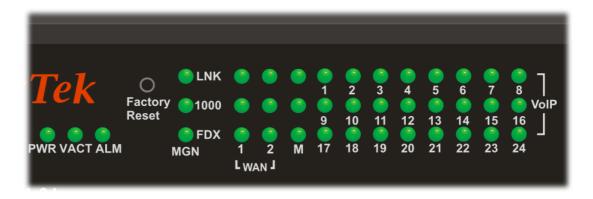

| LED               |      | Status      | Explanation                                                                      |  |
|-------------------|------|-------------|----------------------------------------------------------------------------------|--|
| PWR               |      | On          | The adapter is powered on.                                                       |  |
|                   |      | Off         | The adapter is powered off.                                                      |  |
| VACT              |      | On/Blinking | The system is active.                                                            |  |
|                   |      | Off         | The system is hanged.                                                            |  |
| ALM               |      | On          | The system alarm is active.                                                      |  |
|                   | LNK  | On          | The Ethernet link is established.                                                |  |
| MGN               |      | Blinking    | The data transmission is done through the corresponding port.                    |  |
|                   |      | Off         | No Ethernet link is established.                                                 |  |
|                   | 1000 | On          | It means that a normal 1000 Mbps connection is through its corresponding port.   |  |
|                   |      | Off         | It means that a normal 100/10 Mbps connection is through its corresponding port. |  |
|                   | FDX  | On          | It means a full duplex connection on corresponding port.                         |  |
|                   |      | Off         | It means a half duplex connection on corresponding port.                         |  |
|                   |      | On          | The Ethernet link is established on corresponding port.                          |  |
| W. A. V. A. K. D. | LNK  | Off         | No Ethernet link is established.                                                 |  |
| WAN/MIR<br>ROR    | 1000 | On          | It means that a normal 1000 Mbps connection is through its corresponding port.   |  |
|                   |      | Off         | It means that a normal 100 Mbps connection is through its corresponding port.    |  |
|                   | FDX  | On          | It means a full duplex connection on corresponding port.                         |  |
|                   |      | Off         | It means a half duplex connection on corresponding port.                         |  |

| LED         | Status   | Explanation                                    |
|-------------|----------|------------------------------------------------|
| VoIP (1-24) | On       | The phone is off hook (the handset of phone is |
|             |          | hanging).                                      |
|             | Blinking | A phone call is incoming or on-line.           |

#### **Factory Reset:**

Used to restore the default settings. Turn on the adapter (**VACT** LED is blinking). Press the hole and hold for more than 5 seconds. When you see the **VACT** LED begins to blink rapidly than usual, release the button. Then the adapter will restart with the factory default configuration.

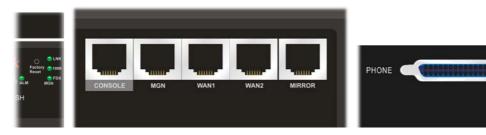

| Interface         | Description                                                                                                    |
|-------------------|----------------------------------------------------------------------------------------------------|
| Factory Reset     | Used to restore the default settings. Turn on the adapter (VACT LED is blinking). Press the hole and hold for more than 5 seconds. When you see the VACT LED begins to blink rapidly than usual, release the button. Then the adapter will restart with the factory default configuration. |
| CONSOLE           | Provided for technician use.                                                                                                    |
| MGN               | Connecter for local management.                                                                                                    |
| WAN (WAN1 ~ WAN2) | Connecter for remote networked devices.                                                                                                    |
| MIRROR            | Connecter for security monitor.                                                                                                    |
| PHONE             | Connected to telephones.                                                                                                    |

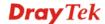

#### 1.2 Hardware Installation

Phone service is available in VigorTalk ATA-24 SH. You can connect a RJ-11 jack port attached in a CPP to a telephone directly. The following example shows the connection for *Voice transmission* through CPP.

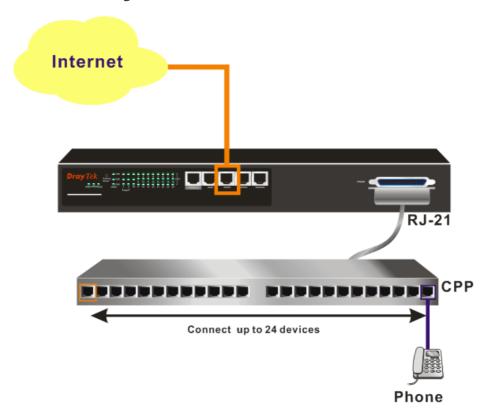

#### 1.3 Power Connection

Before you purchasing the device, please check your environment to determine which power type that matches with your requirement.

The AC input and ground connections can be done on the rear panel. You can connect the rack to ground by using spring screws.

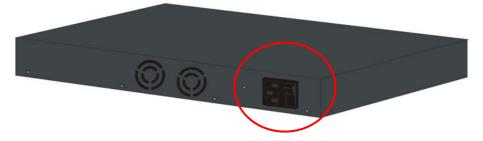

- 1. Connect the female end of the power cord to the power socket on the rear panel of VigorTalk ATA-24 SH.
- 2. Connect the other end of the cord to a power outlet and make sure that no objects obstruct the airflow of the fans (located on the rear side of the unit).

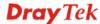

#### 1.4 Management Port Connection

Users can connect the RJ-45 cable to the MGN port of the device. The IP address is **192.168.1.1** by default. The subnet of PC should be the same as default IP setting.

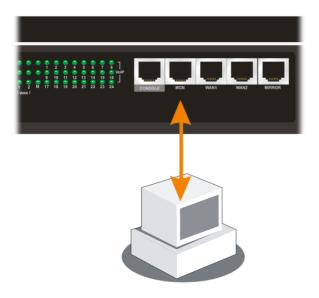

#### 1.5 Default WAN 1 Port Connection

Users can connect the RJ-45 cable to the WAN1 port of the device. The IP address is **172.16.1.2** by default. Modify the IP address of the network segment you want to use for accessing into Internet if necessary.

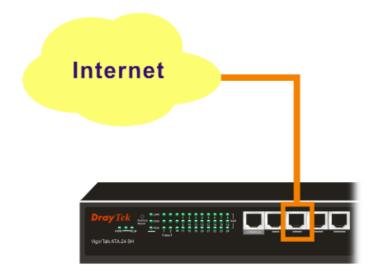

#### 1.6 Detailed Explanation for the Connector

Here provides you detailed explanation for some specific connectors that you have to be familiar.

#### The RS232 Connector

The RJ45 connection jet is used for CLI commands for system configuration and control functions in the VigorTalk ATA-24. The jet is used for initialization of the VigorTalk ATA-24 SH during preliminary installation. The "management cable", as shown below, converts the RJ45 to the RS232 interface. The RJ45 jet connects to a console interface in the VigorTalk ATA-24, while the RS232 DB9 connects to a console port on the computer. The default setting of the console port is "baud rate 115200, no parity, and 8 bit with 1 stop bit."

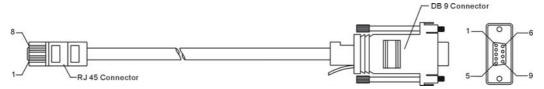

#### Standard 10/100 Base-T Ethernet Interface Connector

RJ45 jets provide 10/100 Base-T Ethernet interfaces. The interface supports MDI/MDIX auto-detection of either straight or crossover RJ45 cables. These cables are used on WAN, LAN, and DMZ interfaces.

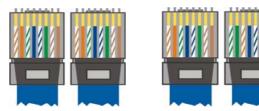

#### **Chassis Connections**

The VigorTalk ATA-24 SH can be mounted on a rack by using standard brackets in a 19-inch rack or optional larger brackets on 23-inch rack (not included). The bracket for 19- and 23-inch racks are shown below.

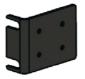

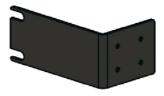

Attach the brackets to the chassis of a 19- or a 23-inch rack (as shown in the figures below). Repeat the above procedure for the second bracket, which attaches the other side of the chassis.

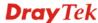

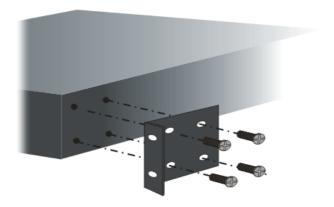

After the bracket installation, the VigorTalk ATA-24 SH chassis can be installed in a rack by using four screws for each side of the rack.

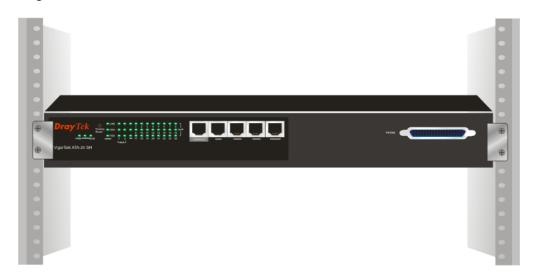

#### **Desktop Type Installation**

Rubber pads are included with the VigorTalk ATA-24SH. These rubber pads improve the air circulation and decrease unnecessary rubbing on the desktop.

# (2) Configuring Basic Settings

For use the adapter properly, it is necessary for you to change the password of web configuration for security and adjust primary basic settings.

This chapter explains how to setup a password for an administrator and how to adjust basic settings for accessing Internet successfully.

#### 2.1 Changing Password

To change the password for this device, you have to access into the web browser with default password first.

Make sure your computer connects to the adapter MGN port correctly.

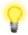

**Notice:** You may set up the IP address of the computer to be the same subnet as **the** default IP address of Vigor adapter 192.168.1.1. For the detailed information, please refer to the later section - Trouble Shooting of this guide.

Open a web browser on your PC and type http://192.168.1.1. A pop-up window will 2. open to ask for username and password. Please type default values on the window for the first time accessing. The default value for user name is "admin" and the password is "1234". Next, click OK.

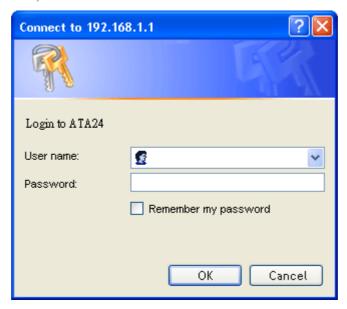

3. Now, the **Main Screen** will pop up.

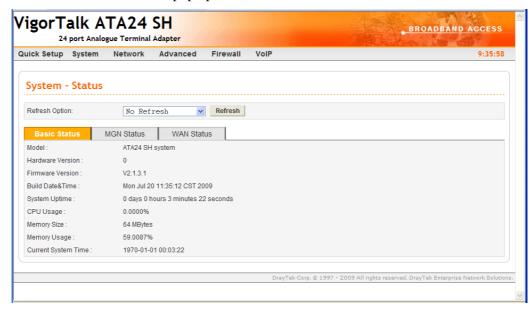

4. Go to **System** page and choose **Change Password**.

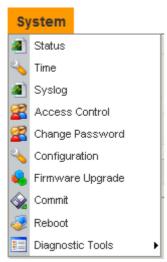

5. The following screen will appear.

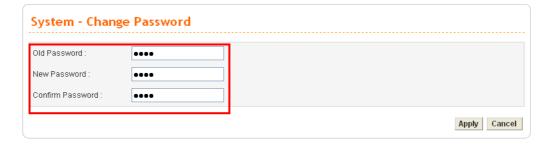

- 6. Enter the login password (1234) on the field of Old Password. Type a new one in the field of New Password and retype it on the field of Confirm Password. Then click **Apply** to continue.
- 7. Now, the password has been changed. Next time, use the new password to access the Web Configurator for this adapter.

8. Next, you will see the login screen after clicking **Apply**. Please use new password to re-enter the system configuration.

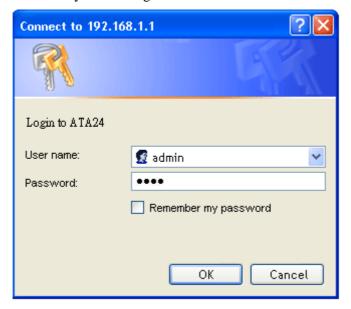

#### 2.2 Quick Setup

Quick Setup is designed for configuring your broadband adapter accessing Internet with simply steps. There are two phases of quick setup, one is WAN configuration and the other is LAN configuration.

#### 2.2.1 Adjusting WAN Connection Mode

In the **Quick Setup** group, you can configure the adapter to access the Internet with different modes such as Static and DHCP modes. For most users, Internet access is the primary application. The adapter supports the Ethernet WAN interface for Internet access. The following sections will explain in more detail the various broadband access configurations. All settings in this section will be applied in the first WAN1 interface.

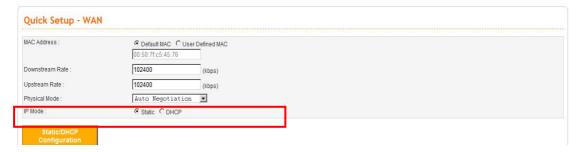

Now, you have to select an appropriate WAN connection type for connecting to the Internet through this adapter according to the settings that your ISP provided.

#### MAC Address

Adapter Default-

Use the default Mac address stored originally in adapter.

User Definition-

Use a MAC address defined by the user.

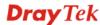

**Downstream Rate** Assign the downstream rate for this WAN interface. The default

value is 102400 kbps (100 Megabit). This setting is very important for VigorTalk ATA-24 SH incoming buffer adjustment. If you use a DSL subscriber service with a 2Mbps downstream, please set the

downstream rate setting with 2Mbps.

**Upstream Rate** Assign the transmission rate for this WAN interface. The default

value is 102400 kbps (100 Megabit). This setting is very important for VigorTalk ATA-24 SH outgoing buffer adjustment. If you use a DSL subscriber service with a 256Kbps downstream, please set the

downstream rate setting with 256Kbps.

**Type** Select a connection type for this WAN interface. Currently, there is

only one setting offered for you to choose - Fast Ethernet.

**Physical Mode** Select connection speed mode for this WAN interface. There are

**auto negotiation**, **full duplex**, and **half duplex** of either 10/100/1000M speed options for the WAN Interface.

**IP Mode** Select an IP mode for this WAN interface. There are two available

modes for Internet access, **Static** or **DHCP**. On this page you may configure the WAN interface to use **Static** (fixed IP) or **DHCP** (dynamic IP address). Most of the cable users will use the **DHCP** mode to get a globally reachable IP address from the cable host

system.

#### 2.2.2 Static Mode

You can manually assign a static IP address to the WAN interface and complete the configuration by applying the settings and rebooting your adapter. Choosing **Static** as the IP mode, you will see the following page:

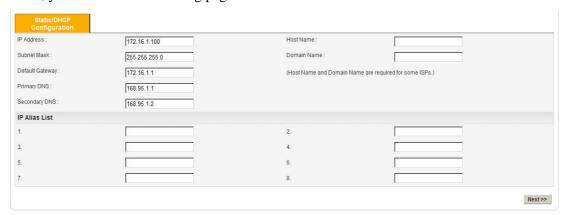

All the settings here are set by privately. Your ISP will not provide these settings.

**IP Address** Assign a private IP address to the WAN interface.

**Subnet Mask** Assign a subnet mask value to the WAN interface.

**Default Gateway** Assign a private IP address to the gateway.

**Primary DNS** Assign a private IP address to the primary DNS.

**Secondary DNS** Assign a private IP address to the secondary DNS.

**IP Alias List** Assign other IP addresses to be bound to this interface. This

setting is optional.

After setting up the **WAN** interface, the user can click **Next** to setup the MGN interface continuously.

#### MGN - MGN IP/DHCP Page

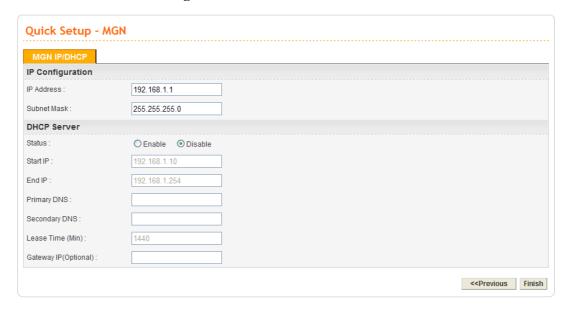

**IP Address** Assign an IP address for the LAN interface.

**Subnet Mask** Assign the subnet mask for the LAN interface.

Status Click Enable to use DHCP server; click Disable to close

DHCP server.

**Start IP** Assign the start IP address of the IP pool that DHCP server can

use for clients in LAN.

End IP Assign the end IP address of the IP pool that DHCP sever can

use for clients in LAN.

**Primary DNS** Type the IP address for primary DNS.

**Secondary DNS** Type the IP address for secondary DNS.

**Lease Time** Type the number for lease time. The default setting is 1440.

Gateway IP Type the IP address as DHCP client.

When you finished the above required settings, please click **Finish**. A system reboot page will appear. Click **Apply** to activate the static mode configuration.

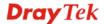

#### 2.2.3 DHCP Mode

DHCP allows a user to obtain an IP address automatically from a DHCP server on the Internet. If you choose **DHCP** mode, the DHCP server of your ISP will assign a dynamic IP address for VigorTalk ATA-24 SH automatically. It is not necessary for you to assign any setting. (Host Name and Domain Name are required for some ISPs). Simply click **Next** to setup LAN interface.

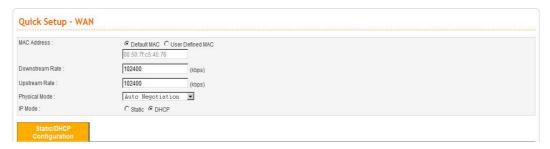

After setting up the Host Name and Domain Name for the **WAN** interface, the user can click **Next** to setup the MGN interface continuously.

#### LAN - LAN IP/DHCP Page

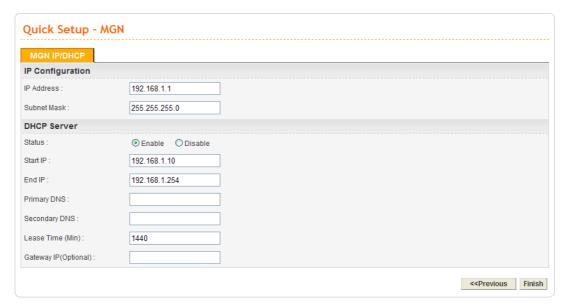

IP Address

Assign an IP address for the LAN interface.

Subnet Mask

Assign the subnet mask for the LAN interface.

Click Enable to use DHCP server; click Disable to close DHCP server; click Relay Agent to activate relay agent function.

Start IP

Assign the start IP address of the IP pool that DHCP server can use for clients in LAN.

End IP

Assign the end IP address of the IP pool that DHCP sever can use for clients in LAN.

**Primary DNS** Type the IP address for primary DNS.

**Secondary DNS** Type the IP address for secondary DNS.

**Lease Time** Type the number for lease time. The default setting is 1440.

Gateway IP Type the IP address as DHCP client.

When you finished the above required settings, please click **Finish**. A system reboot page will appear. Click **Apply** to activate the static mode configuration.

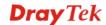

# (3) Advanced Configuration

After finished basic configuration of the adapter, you can access Internet with ease. For the user who wants to adjust more setting for suiting his/her request, please refer to this chapter for getting detailed information about the advanced configuration of this adapter.

#### 3.1 System setup

For the system setup, there are several items that you have to know the way of configuration: Status, Time Setup, Syslog Setup, Access Control Setup, Reboot and Firmware Upgrade Setup, Diagnostic Tools and Configuration Setup.

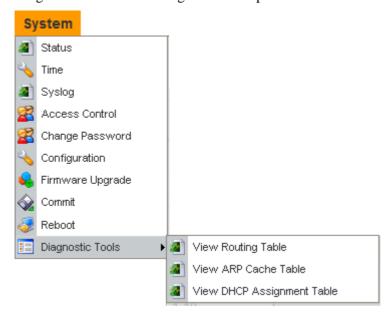

#### **3.1.1 Status**

The online **Status** function provides some useful system information on the current status of the VigorTalk ATA-24. A user can observe the system status on this Web page and determine which setting needed to be changed in corresponding web pages. In the **System** group, click the Status option. The online Status Web page contains three parts: Basic Status, LAN Status, and WAN Status.

**Refresh Option** 

You can choose to automatically refresh the Web page information. There are four options given as shown below.

No Refresh: Static information page.

**Every 10 Seconds**: Refreshes the page every 10 seconds.

**Every 20 Seconds**: Refreshes the page every 20 seconds.

**Every 30 Seconds**: Refreshes the page every 30 seconds.

#### **Basic Status**

General status of this adapter will be displayed on **Basic Status** page.

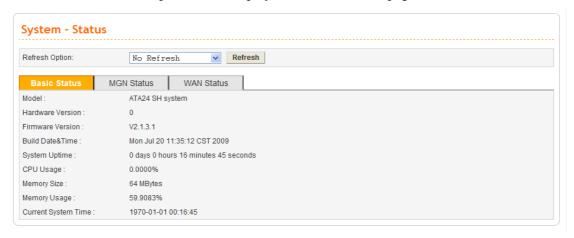

**Model** Displays the model name of the adapter.

**Hardware Version** Displays the hardware version of the adapter.

**Firmware Version** Displays the firmware version of the adapter.

**Build Date&Time** Displays the date and time of the current firmware build.

**System Uptime** Displays the amount of time that the adapter has been online.

**CPU Usage** Displays the average percentage of the CPU being used.

**Memory Usage** Displays the percentage of memory being used.

**Current System Time** Displays the current local system time.

#### **MGN Status**

The status of MGN connection is shown in this page. Simply click **LAN Status** tag to get the detailed.

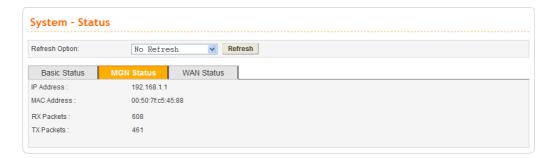

**IP Address** Displays the IP address of the LAN interface.

MAC Address Displays the MAC address of the LAN Interface.

**RX Packets** Displays the total number of received packets at the LAN

interface.

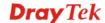

#### **WAN Status**

The status of WAN interface (Static or DHCP) is shown in this page. Simply click **WAN Status** tag to get the detailed. There are four sets of WAN status can be shown in this page at one time. The sample below just lists one set of WAN status for only WAN1 interface is used.

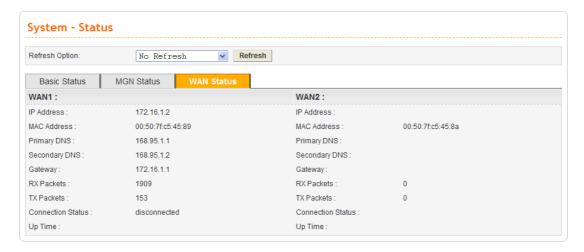

**IP Address** Displays the IP address of the WAN interface.

MAC Address Displays the MAC address of the WAN Interface.

**Primary DNS** Displays the IP address of the primary DNS.

**Secondary DNS** Displays the IP address of the secondary DNS.

**Gateway** Displays the IP address of the default gateway.

**RX Packets** Displays the total received packets for each WAN interface.

**TX Packets** Displays the total transmitted packets for each WAN interface.

**Connection Status** Displays the connection status of the WAN interface.

**Up Time** Displays the total system uptime of the interface.

#### 3.1.2 Time

As an NTP (Network Time Protocol) client, the adapter gets standard time from the time server. Typically, NTP achieves high accuracy and reliability with multiple redundant servers and diverse network paths.

The VigorTalk ATA-24 SH supports synchronization with a specific NTP server or the remote PC host of the administrator. In the **System** group, click the **Time** option. The Time page is shown below:

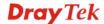

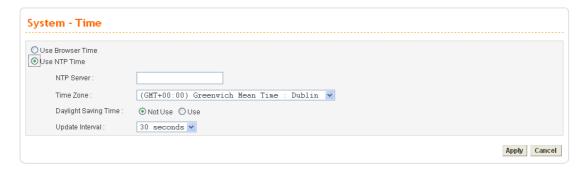

**Use Browser Time** Click this option to use the browser time from the remote

administrator PC host as adapter's system time.

**Use NTP Time** Click this option to use the time from an NTP server as adapter's

system time.

**NTP Server** Assign a public IP address or domain name of the NTP server.

**Time Zone** Select the time zone where the VigorTalk ATA-24 SH is located.

Daylight Savings Time Select Use to activate this function. This function is useful for some

areas.

**Update Interval** Select a time interval for updating from the NTP server.

**Apply** Click **Apply** to save these settings.

#### **3.1.3 Syslog**

The VigorTalk ATA-24 SH supports a Syslog function to keep a record of abnormal conditions. The adapter will send Syslog packets to a Syslog server on the remote site. The administrator can observe any abnormal events from VigorTalk ATA-24. In the **System** group, click the **Syslog** option. The Syslog web page is shown below:

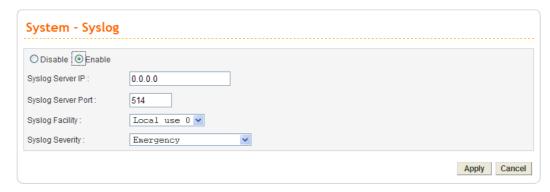

Status Click **Enable** to activate this function. The adapter will send system

log message for your reference. If you click **Disable**, the adapter will

not send out any message about system log.

**Syslog Server IP** The IP address of the Syslog server. If a user assigns an IP address

of "0.0.0.0", the Syslog function will be disabled. Then, VigorTalk  $\,$ 

ATA-24 SH will not send Syslog packets to the Syslog server.

**Syslog Server Port** Assign a port for the Syslog protocol.

**Syslog Facility** Facility value (local user 0 to 7) defined by syslog protocol. Use the

drop down list to choose the one you want.

**Syslog Severity** Determine what level of the log will be sent out. There are eight

items representing different levels provided by the device.

**Emergency:** this is the highest level. Only Syslog marked with

emergency will be sent out.

**Alert**: when you choose this level, Syslog marked with Emergency,

Alert will be sent out.

Critical: when you choose this level, Syslog marked with

Emergency, Alert and Critical will be sent out.

Error: when you choose this level, Syslog marked with Emergency,

Alert, Critical and Error will be sent out.

Warning: when you choose this level, Syslog marked with

Emergency, Alert, Critical, Error and Warning will be sent out.

**Informational**: when you choose this level, Syslog marked with

Emergency, Alert, Critical, Error, Warning and Information will be

sent out.

**Debug:** when you choose this level, all of the logs will be sent out.

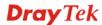

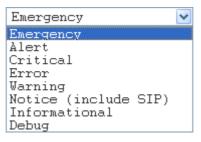

**Apply** 

Click **Apply** to save these settings.

#### 3.1.4 Access Control

This page allows you to determine which services (HTTP/Telnet/SSH) is used for the user to access VigorTalk ATA-24. In addition, you can also limit some hosts to access VigorTalk ATA-24 SH with specified IP address.

In the **System** group, click the **Access Control** option. You will get the following page:

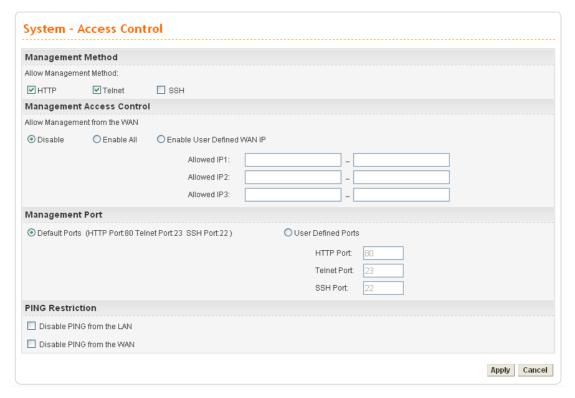

**Management Method** 

There are three management methods provided here for you to choose for your adapter. Check HTTP/Telnet/SSH for the adapter.

Allow Management from the WAN

**Disable** - Disable the management from the WAN interface.

**Enable All** - Enable all management (through HTTP/Telnet/SSH) from the WAN interface.

**Enable User Defined WAN IP -** System can be managed by these three IP addresses via WAN.

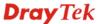

**Allowed IP1(to 3)** - Type in ranges for IP addresses (up to three)

for managing the system.

**Management Port Default Ports** - Use the default ports for HTTP and Telnet if

you choose HTTP and Telnet as management methods.

User Defined Ports - Or you can assign new port numbers for

HTTP, Telnet and SSH respectively.

**PING Restriction** Disable PING from the LAN -Choose this function to reject

all ICMP packets from LAN side.

Disable PING from the WAN - Choose this function to reject

all ICMP packets from WAN side.

#### 3.1.5 Configuration

Most of the settings can be saved locally as a configuration file, and can be applied to another adapter. The VigorTalk ATA-24 SH supports the restoring and uploading functions of the configuration files. In the System group, click the Configuration Setup option. And you can see the following page.

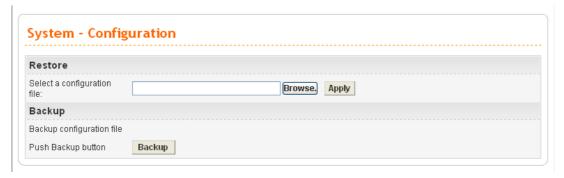

**Select a Configuration File** Please click the **Browse...** button to find out the location of the

configuration file to be uploaded to the adapter and click

Apply.

Backup Configuration File Download the configuration file to a local host. The default

**Push Backup Button** file name is "ATA24-SH.cfg".

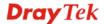

#### 3.1.6 Firmware Upgrade

VigorTalk ATA-24 SH allows users to upgrade firmware through a Web interface. In the **System** group, click the **Firmware Upgrade** option. You can see the following page then. Before you execute the firmware upgrade, please download the **newest firmware** from Draytek's website (www.draytek.com) or FTP site (ftp.draytek.com) on the computer first.

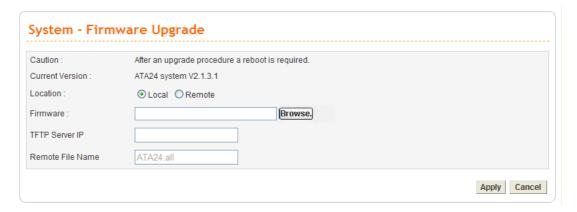

**Caution** Displays a caution for your reference.

**Current Version** Displays current firmware version that you are using.

**Location** Local means upgrade firmware from browser.

Remote means upgrade firmware from a remote TFTP server.

**Firmware** Specify the location of the firmware file if you want to upgrade

the firmware locally.

**TFTP Server IP** If you want to upgrade the firmware of this adapter from remote

side, please type the IP address of the TFTP server.

**Remote File Name** The default filename will be shown here. If you have use

another name to save the firmware file, please type the new

name in this field.

**Apply** After finished your selection, please click **Apply** to execute the

firmware upgrade.

#### Firmware Upgrade from a Console Port

Firmware upgrade can be done from a console port, too. The following example was run on a Windows environment.

- 1. Download the newest firmware from the DrayTek Website (www.draytek.com.tw) or FTP site (ftp.draytek.com) on your computer first.
- 2. Connect the RJ45 connector of console cable to the console port on VigorTalk ATA-24 SH and the DB9 connector of the console cable to the RS232 port on the PC.

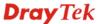

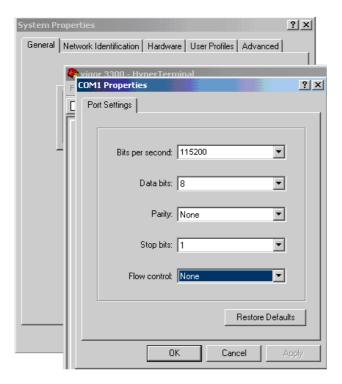

The default setting of the console port is "baud rate 115200, no parity, and 8 bit with 1 stop bit."

3. Power on VigorTalk ATA-24, then press **ENTER** before the system reboots completely.

- 4. Type LAN IP, TFTP Server IP, Image Name one by one, and press ENTER.
- 5. The firmware upgrade begins.
- 6. After firmware upgrade is finished, the device will restart.

#### **3.1.7 Commit**

Commit can save the current settings. Please click **Apply** to save the VigorTalk ATA-24 SH system settings.

```
System - Commit

This action will save your configure!

Apply
```

#### 3.1.8 Reboot

The VigorTalk ATA-24 SH system can be restarted from a Web browser. **Reboot** screen can appear after you finish the changing of WAN and LAN settings. You have to reboot the adapter to invoke the configured settings that you made before. Besides, you can select **Reset to factory default** to reboot the device and retrieve the default settings.

In the **System** group, choose the **Reboot** option. In the web page of **Reboot**, a user must either keep the current configuration settings or use the default configuration after the VigorTalk ATA-24 SH system has been rebooted.

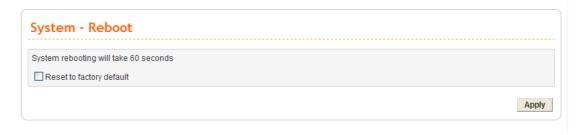

Click **Apply** to reboot the whole system. The rebooting procedure usually takes 70 or more seconds.

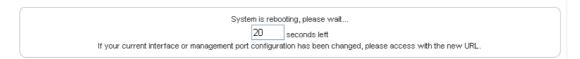

#### 3.1.9 Diagnostic Tools

In some cases, a user may need to know some information about the adapter, such as static or dynamic databases, or other routing information. The VigorTalk ATA-24 SH supports four functions, **Routing Table**, **ARP Cache Table**, and **DHCP Assignment Table** for the user to review such information.

In the System group, click the Diagnostic Tools option

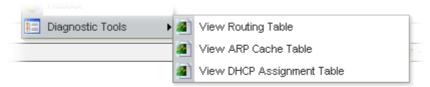

• Select **View Routing Table** to get the following page:

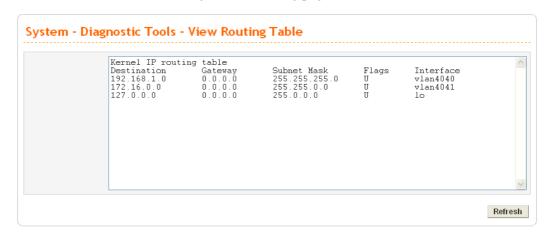

**Destination** Displays the destination IP address for various routings.

**Gateway** Displays the default gateway.

**Subnet Mask** Displays the subnet mask for various routings.

**Flags** Displays the status of the routing entries.

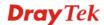

Interface Denoted by vlan4040 if it is a LAN interface and vlan4041 if it

is a WAN interface.

**Refresh** Click **Refresh** to re-display this web page for getting newest

routing information.

• Select **View ARP Cache Table** to get the following page:

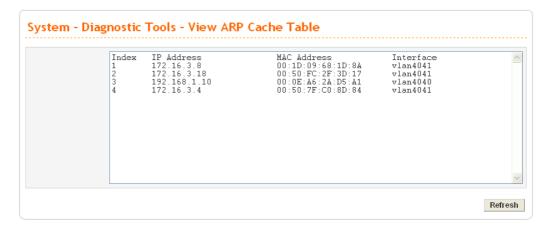

**IP Address** Displays the IP address for different ARP cache.

MAC Address Displays the MAC address for different ARP cache.

Interface Denoted by vlan4040 if it is a LAN interface. vlan4041 means

it is a WAN1 interface; vlan4042 means it is a WAN2 interface;

vlan4043 means it is a WAN3 interface.

**Refresh** Click **Refresh** to re-display this web page for getting newest

ARP information.

• Select **View DHCP Assignment Table** to get the following page:

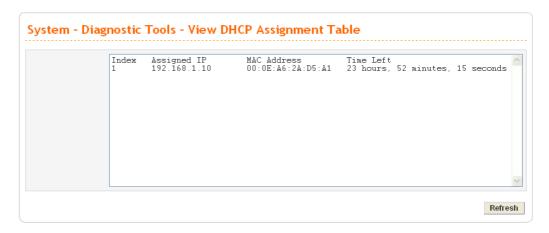

**Assigned IP** Displays the IP address of the static DHCP server.

**MAC Address** Displays the MAC address of the static DHCP server.

**Time Left** Displays the remaining time for this IP address assigned by DHCP

server. When the time expired, such IP address would not be kept for

this client and might be assigned to other client.

**Refresh** Click **Refresh** to re-display this web page for getting newest routing

information.

# 3.2 Network Setup

For Internet access, it is necessary for you to set WAN and MGN interfaces for the adapter.

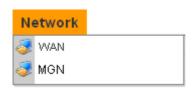

# 3.2.1 WAN and Internet Access Setup

The VigorTalk ATA-24 SH supports two WAN interfaces (with two IP Modes – Static or DHCP), which share the same setting page. In the **Network** group, please click the **WAN** option. The following page will be shown.

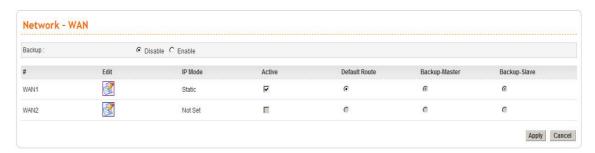

**Backup** Enables or disables backup function for WAN interfaces. If you enable

this function, the backup-master/backup-slave will execute the job of

master/slave device when the master/slave device fails to work.

**Edit** Open the configuration page of this WAN interface.

**IP Mode** Displays current mode of this WAN interface. There are two options:

Static or DHCP

**Active** Activates/closes this WAN interface.

**Default Route** Sets this WAN interface as default route interface.

**Backup-Master** Sets this WAN interface as a master interface. WAN1 must be assigned

as Master interface if Backup function is enabled.

**Backup-Slave** Sets this WAN interface as a slave interface.

**VoIP** Sets this WAN interface as VoIP default interface.

Most users will use their adapters primarily for Internet access. The VigorTalk ATA-24 SH supports broadband Internet access and provides multiple WAN interfaces. The following sections will give a detailed illustration to broadband access methods.

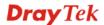

Click the "Edit" icon to bring up the WAN configuration page for the corresponding interface.

| Network - WA      | N - WAN1 - Fast               | Ethernet |  |  |
|-------------------|-------------------------------|----------|--|--|
| MAC Address :     | Default MAC  User Defined MAC |          |  |  |
|                   | 00:50:7f:c5:45:89             |          |  |  |
| Downstream Rate : | 102400                        | (kbps)   |  |  |
| Upstream Rate :   | 102400                        | (kbps)   |  |  |
| Physical Mode :   | Auto Negotiatio               | n 🔻      |  |  |
| IP Mode :         | O Static O DHCP               |          |  |  |

**Default MAC** Uses the default Mac address.

**User Defined MAC** Uses a MAC address defined by users. If you select this item, you

have to type the MAC address in the box below.

**Downstream Rate** Sets downstream rate for this WAN interface. The default value is

102400 kbps (100 Megabit).

**Upstream Rate** Sets transmission rate for this WAN interface. The default value is

102400 kbps (100 Megabit).

**Physical Mode** Sets connection speed mode. There are five options including **Auto** 

negotiation, full duplex, half duplex, 10M, 100M and 1000M.

IP Mode Sets an IP Mode with Static (fixed IP) or DHCP (dynamic IP

**address**) and creates the IP group information. Most cable modem users will use DHCP to get a globally reachable IP address from the

cable head-end system. Different mode will lead different

configuration and will be explained in later section.

Before you connect a broadband access device e.g. a DSL/Cable modem to VigorTalk ATA-24 SH, you need to know what kind of Internet access your ISP provides. The following sections introduce two widely used broadband access services: **Static** for DSL, **DHCP** for Cable modem. In most cases, you will get a DSL or cable modem from the broadband access service provider. VigorTalk ATA-24 SH is connected behind the broadband device i.e. DSL/cable modem and works as a NAT or IP adapter for broadband connections.

Next, we will introduce each WAN mode in detailed.

# **Static IP Configuration**

It means that the IP group information for WAN interface is manually assigned by the user.

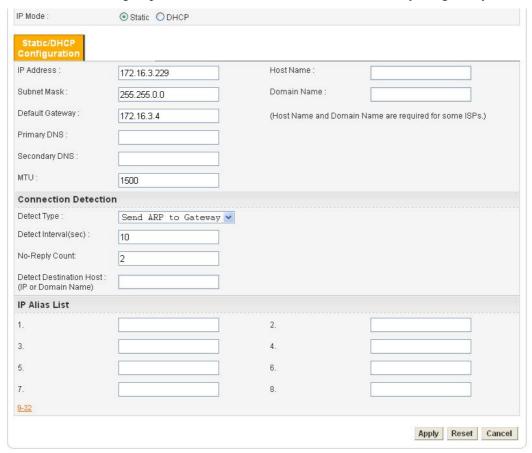

**IP Address** Sets the private IP address of WAN interface.

**Subnet Mask** Sets the subnet mask value of WAN interface.

**Default Gateway** Sets the private IP address of gateway.

**Primary DNS** Sets the private IP address of primary DNS.

**Secondary DNS** Sets the private IP address of secondary DNS.

MTU It means the maximum transmission unit. Default value is 1500.

Change it if you want.

**Host Name** Some ISP may ask you to type your host name. Please type in if

necessary.

**Domain Name** Some ISP may ask you to type your domain name. Please type

in if necessary.

**Detect Type** Select a detecting type for this WAN interface. There are three

ways Send ARP to Gateway, Send PING and Send HTTP

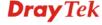

Request supported in ATA24-SH.

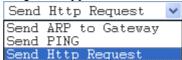

**Detect Interval (sec)** Assign an interval period of time for each detecting. The

minimum value is 3 and no limit for maximum value.

**No-Reply Count** Assign detecting times to ensure the connection of the WAN.

After passing the times you set in this field and no reply

received by the adapter, the connection of WAN interface will

be regarded as breaking down.

**Detect Destination Host** 

Assign an IP address or Domain name as a destination to be (IP or Domain Name) detected whether the host is active (sending reply to the

> adapter) or not. If not, the connection of WAN interface will be regarded as breaking down. This function is available when **Detect Type** is set with **Send PING** or **Send Http**

Request.

**IP Alias List** Sets other IP addresses binding in this interface. You can set up

to 32 sets of IP alias settings. If you have typed addresses here,

you can see and choose it in later web page settings.

Click **Apply** to go back to the WAN Interface Configuration **Apply** 

page. To apply all settings, click Apply on the WAN Interface

Configuration page and reboot your adapter.

Reset Click this button to clear all the configurations for this page.

# **DHCP Configuration**

If the WAN interface is set as a DHCP client, the VigorTalk ATA-24 SH will ask for IP network settings from the DHCP server or DSL modem automatically. It is not necessary for users to manually configure the adapter.

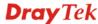

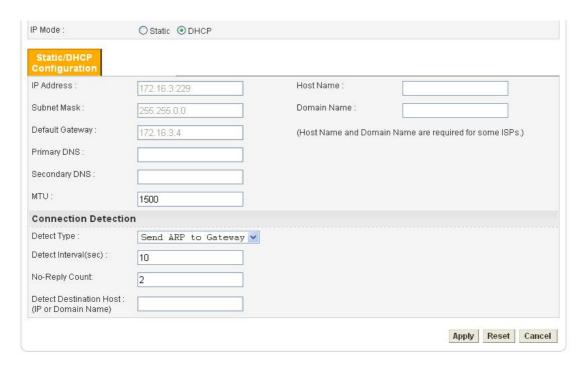

MTU It means the maximum transmission unit. Default value is 1500.

Change it if you want.

**Host Name** Some ISP may ask you to type your host name. Please type in if

necessary.

**Domain Name** Some ISP may ask you to type your domain name. Please type

in if necessary.

**Detect Type** Select a detecting type for this WAN interface. There are three

ways Send ARP to Gateway, Send PING and Send HTTP

**Request** supported in the adapter.

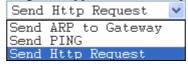

**Detect Interval (sec)** Assign an interval period of time for each detecting. The

minimum value is 3 and no limit for maximum value.

**No-Reply Count** Assign detecting times to ensure the connection of the WAN.

After passing the times you set in this field and no reply

received by the adapter, the connection of WAN interface will

be regarded as breaking down.

Detect Destination Host

(IP or Domain Name)

Assign an IP address or Domain name as a destination to be detected whether the host is active (sending reply to the adapter) or not. If not, the connection of WAN interface will be regarded as breaking down. This function is available when **Detect Type** is set with **Send PING** or **Send Http Request**.

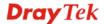

**Apply** Click **Apply** to go back to the WAN Interface Configuration

page. To apply all settings, click Apply on the WAN Interface

Configuration page and reboot your adapter.

**Reset** Click this button to clear all the configurations for this page.

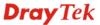

## 3.2.2 MGN

In the **Network** group, select **MGN** option. The following page for LAN IP/DHCP will be shown.

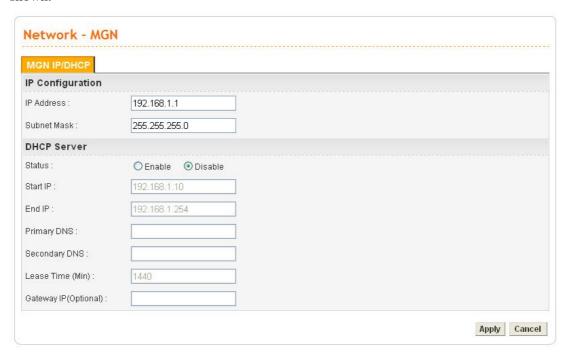

**IP Address** Type the IP address for LAN/DHCP.

**Subnet Mask** Type the subnet mask for the LAN IP/DHCP.

Status Click Enable the DHCP server; click Disable to close DHCP

server.

**Start IP** Sets the starting IP address of the IP address pool for DHCP

server.

**End IP** Sets the ending IP address of the IP address pool for DHCP

server.

**Primary DNS** Sets the private IP address of the primary DNS.

**Secondary DNS** Sets the private IP address of the secondary DNS.

**Lease Time (Min)** Sets a lease time for the DHCP server. The time unit is minute.

**Gateway IP (Optional)** Sets a gateway IP address for the DHCP server.

Click **Apply** to reboot the system and apply the settings.

# 3.3 Advanced Setup

In the **Advanced** menu, there are several items offered here for you to adjust for the adapter.

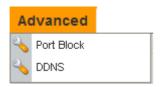

## 3.3.1 Port Block

The **Port Block** function provides a user to set lots of proprietary port numbers. Packets will be dropped if destination ports (both TCP and UCP) of packets with these assigned port numbers are on WAN and LAN. The advantage of this feature is to filter some unnecessary packets or attacking packets on Internet environment or LAN network. VigorTalk ATA-24 SH supports ten port numbers to be blocked.

In the Advanced group, click Port Block option. You will get the following page.

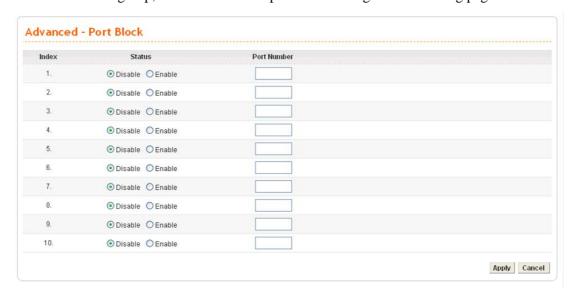

**Index** The number of each entry.

Status User can **Disable** or **Enable** the port block for the specified

port.

**Port Number** Assign a port number to be blocked in system. The default port

setting is 135.

Click **Apply** to finish this setting.

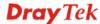

## 3.3.2 **DDNS**

The Dynamic DNS function allows the adapter to update its online WAN IP address, which assigned by ISP or other DHCP server to the specified Dynamic DNS server. Once the adapter is online, you will be able to use the registered domain name to access the adapter or internal virtual servers from the Internet. DDNS is more popular on dynamic IP users, who typically receive dynamic, frequently-changing IP addresses from their service provider.

Before you set up the Dynamic DNS function, you have to subscribe free domain names from the Dynamic DNS service providers. The adapter provides up to ten accounts for the function and supports the following providers: www.dynsns.org, www.no-ip.com, www.dtdns.com, www.changeip.com, www.ddns.cn. You should visit their websites for registering your own domain name on the adapter.

In the **Advanced** group, click **DDNS** option. You will get the following page.

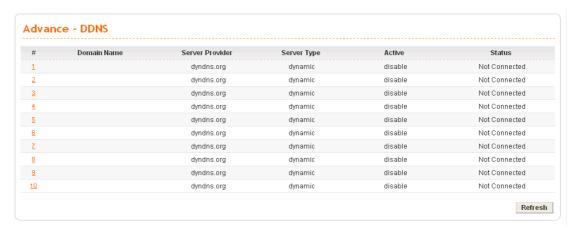

**Domain Name** Display the domain name set for the entry.

**Service Provider** Display the service provider that supports DDNS.

**Service Type** Display the service type for the entry.

**Active** Display the activation status (disable or enable) for this entry.

**Status** Display the connection status of this entry.

Click **Refresh** to re-display the whole page information.

To modify DDNS setting, click an entry number to get into edit mode.

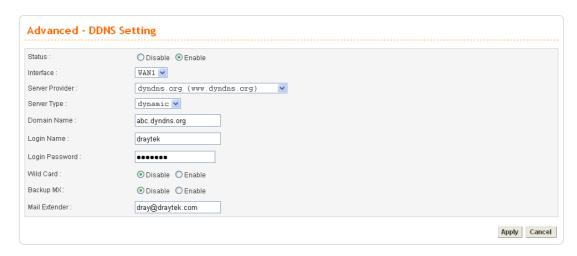

Status Click **Disable** to disable this function. Click **Enable** to activate

this function.

**Interface** Select a specific interface for registering on DDNS server. The

Interface should be any WAN port on VigorTalk series.

**Server Provider** Assign a provider name to support DDNS server. The

VigorTalk ATA-24 SH supports 7 domain server providers as

default.

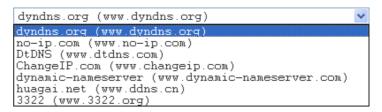

Server Type Select Static, Dynamic or Custom type for this entry of DDNS

settings.

**Domain Name** Assign a private domain name to be accessed.

**Login Name** Assign a name to login into DDNS server.

**Login Password** Assign a password to login into DDNS server.

Wild Card If you want anything-here.yourhost.dyndns.org to work (EX. To

make things like www.yourhost.dyndns.org work), click

"Enable" to active this function.

**Backup MX** MX stands for Mail Exchanger. Mail Exchangers are used for

directing mail to specific servers other than the one a hostname

points at.

Mail Extender Assign an email address.

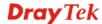

Click **Apply** to finish these settings and return to previous page.

#### Note:

- 1. The Wildcard and Backup MX features are not supported for all Dynamic DNS providers. You could get more detailed information from their websites.
- 2. Backup MX provides a secondary mail server to hold your e-mail if your main email server go offline for any reason. Once you go back online, your email will be delivered to you.

# 3.4 Firewall Setup

The firewall controls the allowance and denial of packets through the adapter. The **Firewall Setup** in the VigorTalk ATA-24 SH Series mainly consists of Denial of Service (DoS) only. The firewall filters help to protect your computer against attack from outsiders.

The following sections will explain how to configure the **Firewall**. The **DoS** facility can detect and mitigate the DoS attacks. T

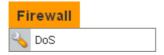

# 3.4.1 DoS

The DoS function helps to detect and mitigates DoS attacks. These include flooding-type attacks and vulnerability attacks. Flooding-type attacks attempt to use up all your system's resources while vulnerability attacks try to paralyze the system by offending the vulnerabilities of the protocol or operation system.

In the **Firewall** group, click the **DOS** option. You will see the following page. The DoS Defense Engine inspects each incoming packet against the attack signature database. Any packet that may paralyze the host in the security zone is blocked. The DoS Defense Engine also monitors traffic behavior. Any anomalous situation violating the DoS configuration is reported and the attack is mitigated.

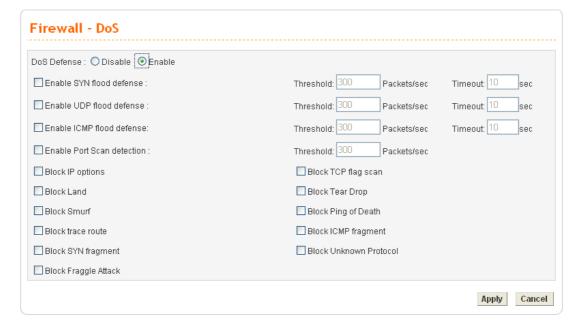

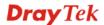

**DoS Defense** Enables or disables the DoS Defense function. The default

value is **Disable**.

Enable SYN Flood Defense Activates the SYN flood defense function. If the amount of

TCP SYN packets from the Internet exceeds the user-defined threshold value, the adapter will be forced to randomly discard the subsequent TCP SYN packets within the user-defined timeout period. The default setting for threshold and timeout are

300 packets per second and 10 seconds, respectively.

Enable UDP Flood Defense Activates the UDP flood defense function. If the amount of

UDP packets from the Internet exceeds the user-defined threshold value, the adapter will be forced to randomly discard the subsequent UDP packets within the user-defined timeout period. The default setting for threshold and timeout are 300

packets per second and 10 seconds, respectively.

**Enable ICMP Flood** Activates the ICMP flood defense function. If the amount of

ICMP echo requests from the Internet exceeds the

user-defined threshold value, the adapter will discard the subsequent echo requests within the user-defined timeout period. The default setting for threshold and timeout are 300

packets per second and 10 seconds, respectively.

**Enable Port Scan Detection** Activates the Port Scan detection function. Port scan sends

packets with different port numbers to find available services, which respond. The adapter will identify it and report a warning message if the port scanning rate in packets per second exceeds the user-defined threshold value. The default threshold is **300** 

pps (packets per second).

**Enable Block IP Options** Activates the Block IP options function. The adapter will ignore

any IP packets with IP option field appearing in the datagram

header.

**Enable Block Land** Activates the Block Land function. A Land attack occurs when

an attacker sends spoofed SYN packets with

identical source address, destination addresses and port number

as those of the victim.

**Enable Block Smurf** Activates the Block Smurf function. The adapter will reject any

ICMP echo request destined for the broadcast address.

**Enable Block Trace Route** Activates the Block trace route function. The adapter will not

forward any trace route packets.

Enable Block SYN Activates the Block SYN fragment function. Any packets

**Fragment** having the SYN flag and fragmented bit sets will be dropped.

**Defense** 

**Enable Block Fraggle** Activates the Block fraggle Attack function. Any broadcast

**Attack** UDP packets received from the Internet are blocked.

**Enable TCP Flag Scan** Activates the Block TCP flag scan function. Any TCP packet

with an anomalous flag setting is dropped. These scanning activities include **no flag scan**, **FIN without ACK scan**, **SYN** 

FIN scan, Xmas scan and full Xmas scan.

**Enable Tear Drop** Activates the Block Tear Drop function. This attack involves

the perpetrator sending overlapping packets to the target hosts so that target host will hang once they re-construct the packets. The adapters will block any packets resembling this attacking

activity.

**Enable Ping of Death** Activates the Block Ping of Death function. Many machines

may crash when receiving an ICMP datagram that exceeds the maximum length. The adapter will block any fragmented ICMP

packets with a length greater than 1024 octets.

**Enable Block ICMP** Activates the Block ICMP fragment function. Any ICMP

**Fragment** packets with fragmented bit sets are dropped.

**Enable Block Unknown** Activates the Block Unknown Protocol function. The adapter

**Protocol** will block any packets with unknown protocol types.

Click **Apply** to apply the settings when you finish the configuration.

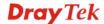

# 3.5 VoIP Setup

Voice over Internet Protocol (VoIP) is a technology that allows you to make telephone calls using a broadband Internet connection instead of a regular (or analog) phone line.

The VigorTalk ATA-24 SH series provides cost effective voice solution for SME customers which can be explained with the following diagram.

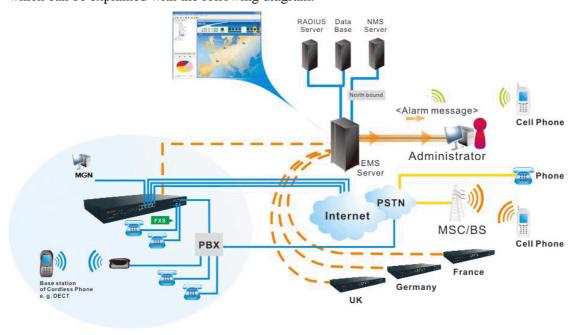

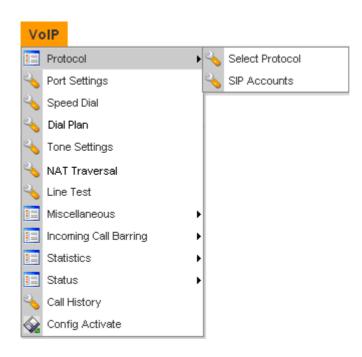

## 3.5.1 Protocol

#### **Select Protocol**

There are three protocols can be used for VoIP phones – SIP, MGCP and H248. You should click either one of buttons to set corresponding settings for VoIP phones. Be aware that both sides (local end and remote end) should use same protocol for VoIP phones.

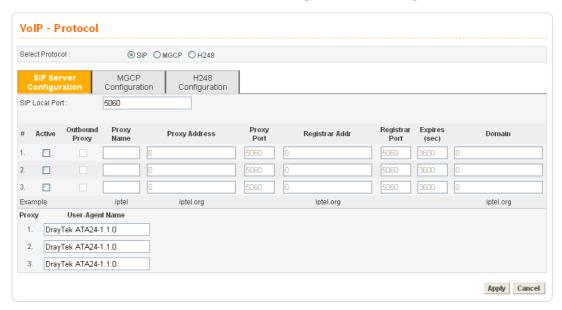

# • For SIP Configuration

SIP Local Port Type the port number for SIP protocol. The default value is

5060.

**Active** Click this box to activate this SIP proxy server setting.

Outbound Proxy Check this box to enable this function for sending SIP protocol

packets to an SIP proxy server.

**Proxy Name** Type the name of the SIP proxy server.

**Proxy Address** Type the IP address of the SIP proxy server.

**Proxy Port** Type the port number of the SIP proxy server.

**Registrar Address** Type the IP address or domain name of the SIP registrar server.

**Registrar Port** Type the port number of the SIP registrar server.

**Expires** Type the timeout value for SIP protocols. The default value is

300.

**Domain** Type the IP address or domain name of the SIP Domain/Realm.

**User-Agent Name** Type the name for the client's device.

You can set up to 3 sets of SIP configurations in this page.

#### • For MGCP Configuration

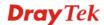

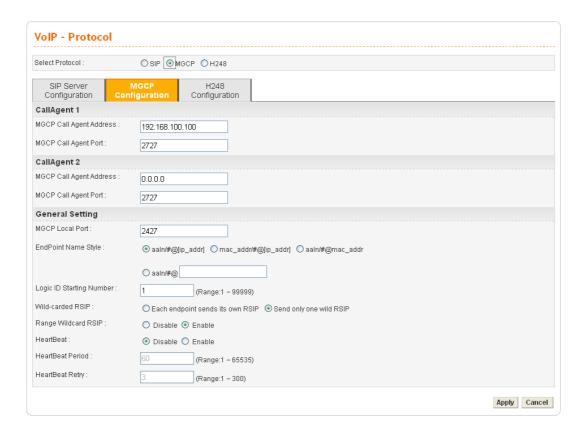

MGCP Call Agent Address The IP address of the Call Agent server in MGCP.

**MGCP Call Agent Port** The UDP port number for the Call Agent server.

MGCP Local Port The UDP port number in MGCP local terminal.

**EndPoint Name Style** Choose a proper name style for the VoIP settings. There are

three options for you to choose.

**aaln/#@[ip\_addr] -** ex: aaln/1@[1.1.1.1]

mac\_addr/#@[ip\_addr]- ex: 000504030201/1@[1.1.1.1]

**aaln/#@mac\_addr-** ex: aaln/1@000504030201 **aaln/#@** - ex: aaln/1@v3300.draytek.com

Logic ID Starting Number The starting number for "#" used in EndPoint Name Style. The

range for the number is from 1 to 24. That is, if you type 3 in this field, the number 3 to 26 will be available for applying For VoIP phone call with MGCP configuration, each port will

send RSIP to call agent for notifying that port is initiated or

restarted.

Each endpoint sends its own RSIP – Each port must send one

RSIP message (e.g., aaln/1@[172.16.3.5]) to call agent

respectively.

**Send only one wild RSIP** – Only one RSIP message (e.g., aaln/\*@[172.16.3.5]) will be sent to call agent to indicate all

ports are initiated/restarted.

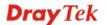

Wild-carded RSIP

Range Wildcard RSIP Click Enable to send out RSIP message (e.g.,

aaln/\*@[172.16.3.5]).

Click **Disable** to close such function.

**HearBeat** Click **Enable** to check if MGCP server can work normally or

not, otherwise click Disable.

**HearBeat Period** Type the interval for the system to check the MGCP server.

**HearBeat Retry** Type the times for the system to check the MGCP server.

## • For H248 Configuration

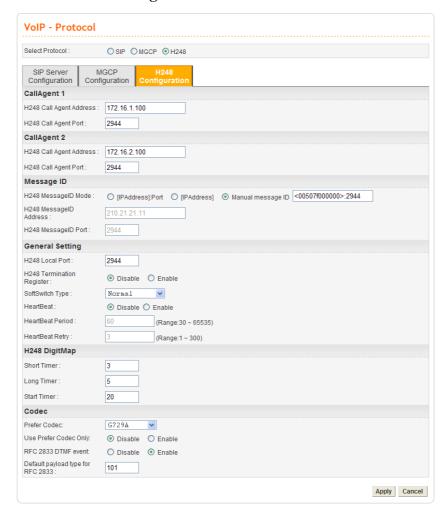

**H248 Call Agent Address** The IP address of the Call Agent server in H248.

**H248 Call Agent** The port number for the Call Agent server in H248.

**H248 MessageID Mode** Choose one of the modes for MessageID (defined by H248).

Settings configured in Message ID field are used to be

identified by the server supported with H248.

H248 MessageID IP Address If you choose IPAddress:Port or IPAddress as the

MessageID Mode, you have to type IP address manually in this

field.

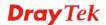

**H248 MessageID Port** The port number for MessageID.

**H248 Local Port** The UDP port number in H248 local terminal.

**H248 Termination Register** Register for the port respectively.

**Disable** – Close such function.

Enable – If such device has been registered successfully, each

port will register again after clicking Enable.

**SoftSwitch Type** Use the drop down list to choose the manufacturer of the server

you have to avoid the problem of IOP. If you have no idea of

selection, simply choose Normal.

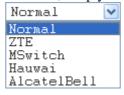

**HearBeat** Click **Enable** to check if H248 server can work normally or not,

otherwise click Disable.

**HearBeat Period** Type the interval for the system to check the H248 server.

**HearBeat Retry** Type the times for the system to check the H248 server.

**Short Timer** It is used to set the default H248 digitmap short timer. This

timer is usually provided by the call agent. If it is not specified

by the call agent, the default value will be applied.

**Long Timer** It is used to set the default H248 digitmap long timer. This

timer is usually provided by the call agent. If it is not specified

by the call agent, the default value will be applied.

**Start Timer** It is used to set the default H248 digitmap start timer. This timer

is usually provided by the call agent. If it is not specified by the

call agent, the default value will be applied.

**Prefer Codec** Assign the prefer RTP codec used by H248 protocol. There are

four possible values, G.711-ULAM, G.711-ALAW, G.723,

and G.729A.

**User Prefer Code Only Disable** – Disable this function.

**Enable -** Enable this option to make H248 protocol using the

Prefer Codec only. Only preferred codec will be used for

outgoing and incoming calls. If the remote end does not support

such Codec, the VoIP communication will be failed.

**RFC 2833 DTMF event Disable -** Disable the RFC2833 (outband) DTMF event for

H248 Protocol. Vigor device will send the DTMF tone as audio directly when you press the keypad on the phone (Use inband

signal for DTMF event).

Enable - Enable the RFC2833 (outband) DTMF event for H248

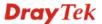

Protocol. Vigor device will capture the keypad number you pressed and transform it into digital form for sending to the other side. The receiver will generate the tone according to the digital form it received. This function is very useful when the network traffic congestion occurs, and also it can remain the accuracy of DTMF tone.

**Default payload type for RFC 2833** The payload type value will be shown on RFC2833 packet header. This value is negotiated by the H248 client and server. This option set the default value for RFC2833 payload Type.

#### **SIP Accounts**

You have to set up your own SIP settings. When you apply for an account, your SIP service provider will give you relational information for you to type in this page.

| ŧ   | User Name Proxy Server | VoIP IP<br>Address | Ring Port | Ring Type Call<br>Forwarding |
|-----|------------------------|--------------------|-----------|------------------------------|
| •   | ) 1001                 | WAN                | 1         | All Ports                    |
| 2   | ) 1002                 | WAN                | 2         | All Ports                    |
| B C | ) 1003                 | WAN                | 3         | All Ports                    |
| C   | 1004                   | WAN                | 4         | All Ports                    |
| 0   | ) 1005                 | WAN                | 5         | All Ports                    |
| C   | ) 1006                 | WAN                | 6         | All Ports                    |
| C   | ) 1007                 | WAN                | 7         | All Ports                    |
| 8 0 | ) 1008                 | WAN                | 8         | All Ports                    |

| User Name | 1001 ~ 1032 are the default nam | e specified by the system |
|-----------|---------------------------------|---------------------------|
|           |                                 |                           |

Please click Edit to modify it if necessary.

**Proxy Server** Display the name of Proxy Server specified for such account.

**VoIP IP Address** Display the interface for such account. Such interface is used to

apply VoIP traffics.

**Ring Port** Display the ring port number when the specified SIP account

rings.

**Ring Type** Display the ring type for all the phone ports.

**All Ports** – Phones of all ports in the same group will ring. **First Available** – The unconnected or unused phone of the first

port will ring.

**Round Robin** – Only one phone will ring at one time and all of

the phones will ring in turn.

**Call Forwarding** Display results for call forwarding.

Blank - no call forwarding.

**Always** - call forwarding for all of the calls.

**Busy** – call forwarding while the phone is busy.

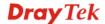

**No Answer** - the call forwarding phone rings three times and gets no answer.

To edit an SIP account, please choose one of the radio buttons under Username and click Edit. The following page will be shown automatically.

| 1                                                                                                    |                                                                                                    |                      |                 |          |                       |            |               |
|----------------------------------------------------------------------------------------------------|----------------------------------------------------------------------------------------------------|----------------------|-----------------|----------|-----------------------|------------|---------------|
| O Disable @                                                                                                    | Enable                                                                                                    |                      |                 |          |                       |            |               |
| Username:                                                                                                    | ername: 1 <mark>001</mark>                                                                                 |                      |                 |          |                       |            |               |
| Password:                                                                                                    | assword:                                                                                                   |                      |                 |          |                       |            |               |
| Display Name                                                                                                    |                                                                                                    |                      |                 |          |                       |            |               |
| Authentication ID:                                                                                                    |                                                                                                    |                      |                 |          |                       |            |               |
| Proxy Server: none                                                                                                    |                                                                                                    |                      |                 |          |                       |            |               |
| Call without<br>Registration:                                                                                                    | Disable (                                                                                                  |                      |                 |          |                       |            |               |
| Call Forwar                                                                                                    | ding                                                                                                    |                      |                 |          |                       |            |               |
| <ul><li>Disable</li></ul>                                                                                                    |                                                                                                    |                      |                 |          |                       |            |               |
| O Califorware                                                                                                    | ding all calls                                                                                             |                      |                 |          |                       |            |               |
| O Callforware                                                                                                    | ding busy                                                                                                  |                      |                 |          |                       |            |               |
| O Callforware                                                                                                    | ding no answer at                                                                                          | fter 3 ring          | gs (Range:1~10) |          |                       |            |               |
|                                                                                                    |                                                                                                    |                      |                 |          |                       |            |               |
| SIP URL 0                                                                                                    |                                                                                                    | (Example:            | 8001@iptel.org) |          |                       |            |               |
| SIP URL 0 Subscribe f                                                                                                    | or MWI                                                                                                    | (Example:            | 8001@iptel.org) |          |                       |            |               |
|                                                                                                    |                                                                                                    | (Example:            | 8001@iptel.org) |          |                       |            |               |
| Subscribe f                                                                                                    |                                                                                                    | (Example:            | 8001@iptel.org) |          |                       |            |               |
| Subscribe f  O Disable                                                                                                    | ) Enable                                                                                                   | (Example:            | 8001@iptel.org) |          |                       |            |               |
| Subscribe f  Disable C  Expires time:                                                                                                    | ) Enable 3600                                                                                              | (Example:            | 8001@iptel.org) |          |                       |            |               |
| Subscribe f  Disable C  Expires time:  MWI Inform                                                                                                    | 3600<br>al Dial Tone                                                                                       | (Example:            | 8001@iptel.org) |          |                       |            |               |
| Subscribe f  Disable C  Expires time:  MWI Inform  Play Speci                                                                                                    | 3600<br>al Dial Tone                                                                                       | (Example:            | 8001@iptel.org) |          |                       |            |               |
| Subscribe f Disable C Expires time:  MWI Inform Play Speci Light up th                                                                                                    | Enable  3600  al Dial Tone e phone lamp                                                                    |                      | 8001@iptel.org) | <u> </u> |                       |            |               |
| Subscribe f  Disable C  Expires time:  MWI Inform  Play Speci  Light up th  CLIP                                                                                                    | Enable  3600  al Dial Tone e phone lamp  CLIP display:                                                     |                      | name and number | V        |                       |            |               |
| Subscribe f  Disable C  Expires time:  MWI Inform  Play Speci  Light up th  CLIP  IncomingCall C                                                                                                    | Enable  3600  al Dial Tone e phone lamp  CLIP display:                                                     | Display r            | name and number |          |                       |            |               |
| Subscribe f  Disable C  Expires time:  MWI Inform  Play Speci  Light up th  CLIP  IncomingCall C  OutgoingCall C                                                                                         | DENABLE  3600  al Dial Tone e phone lamp  CLIP display:  CLIP hidden:                                      | Display r            | name and number |          |                       |            |               |
| Subscribe f  Disable C  Expires time:  MWI Inform  Play Speci Light up th  CLIP  IncomingCall C  OutgoingCall C  Call Park                                                                               | D Enable  [3600]  al Dial Tone e phone lamp  CLIP display: CLIP hidden:                                    | Display r            | name and number |          |                       |            |               |
| Subscribe f  Disable C Expires time:  MWI Inform Play Speci Light up th CLIP IncomingCall C OutgoingCall C Call Park Call Park Dial I IncomingCall C                                                     | D Enable  [3600]  al Dial Tone e phone lamp  CLIP display: CLIP hidden:                                    | Display r. No hidder | name and number | <b>V</b> | s by round robin      |            |               |
| Subscribe f  Disable C Expires time:  MWI Inform Play Speci Light up th CLIP IncomingCall C OutgoingCall C Call Park Call Park Dial I IncomingCall C                                                     | DENABLE  3600  al Dial Tone e phone lamp  CLIP display: CLIP hidden:  Number:  Il Rings  orts in the group | Display r. No hidder | name and number | <b>V</b> | s by round robin      |            |               |
| Subscribe f  Disable C  Expires time:  MWI Inform Play Speci Light up th  CLIP IncomingCall C  Call Park  Call Park Dial I  IncomingCall P  Rings all p                                                  | DENABLE  3600  al Dial Tone e phone lamp  CLIP display: CLIP hidden:  Number:  Il Rings  orts in the group | Display r. No hidder | name and number | <b>V</b> | s by round robin □ P6 | □ P7       | □ P8          |
| Subscribe f  Disable C  Expires time:  MWI Inform  Play Speci Light up th  CLIP  IncomingCall C  OutgoingCall C  Call Park  Call Park  Call Park Dial I  IncomingCall Park  Rings all park  Ring Port Se | DENABLE  3600  al Dial Tone e phone lamp  CLIP display: CLIP hidden: Number: Il Rings orts in the group    | Display r. No hidder | name and number | Rings    |                       | □ P7 □ P15 | □ P8<br>□ P16 |

Disable/EnableClick Disable to close this setting. Click Enable to activate this setting.UsernameEnter your account name of SIP Address, e.g. every text before @.PasswordThe password provided to you when you registered with a SIP service.Display NameThe caller-ID that you want to be displayed on your friend's screen.

**Authentication ID** 

Type the name or number used for SIP Authorization with SIP Registrar.

**Proxy Server** 

Before you choose, please set SIP proxy server first in previous page (SIP Server Configuration).

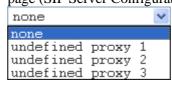

**Call without Registration** 

Some SIP server allows user to use VoIP function without registering. For such server, please click **Enable** to invoke **Call without register.** 

**VoIP Address** 

The interface is used to apply VoIP traffics. There are two options: **WAN** and **LAN/VPN**. If LAN/VPN is selected, VoIP can be applied through a VPN tunnel to create a high security voice phone.

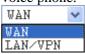

**Call Forwarding** 

There are four options for you to choose.

**Disable-** It is to close call forwarding function.

**Callforwarding busy**- It means the incoming calls will be forwarded into SIP URL only when the local system is busy.

**Callforwarding no answer after-** It means if the incoming calls do not receive any response, they will be forwarded to the SIP URL by the time out.

**SIP URL**- Type in the SIP URL (e.g., aaa@draytel.org or abc@iptel.org) as the site for call forwarded.

**Subscribe for MWI** 

This function is used to set SIP account for sending a message to the proxy server for subscribing MWI (Message Waiting Indicator). Part proxy server may need such subscription, yet not all of the proxy servers need.

**Disable** – Nothing will be sent out.

**Enable -** The device will send the information of Subscriber to the Server periodically.

**Expires time** – Set the time of expiring if you enable this function.

**MWI Inform** 

**Play Special Dial Tone** – Play congest tone for five seconds while off-hook to inform you MWI message.

**Light up the phone lamp** – LED will blink while receiving MWI information.

**CLIP** 

**IncomingCall CLIP display** – If you choose **No display**, no name and number of the incoming calls will be displayed. If you choose **Display number only**, just the number of the incoming calls will be displayed. If you choose **Display name and number**, then the name and number of all the incoming calls will be displayed on the phone set.

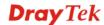

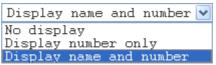

OutgoingCall CLIP hidden – If you choose No hidden, then the name and number of the outgoing calls will be displayed on remote end. If you choose **Hidden name only**, just the number of the outgoing call will be displayed. If you choose **Hidden name and number**, the name and number of all the outgoing calls will not be displayed on the phone set of remote end.

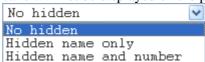

Call Park

**Call Park Dial Number -** It allows a person to put a call on hold at one telephone set and continue the conversation from any other telephone set. Such number you type here is determined by your ISP. The default Call Park Dial Number is "700".

**IncomingCall Rings** 

**Rings as all ports in the group**- All the ring ports selected for such account will ring when VigorTalk receives any incoming call.

**Rings the first available port**- The first ring port selected for such account will ring when VigorTalk receives any incoming call.

**Rings by round robin**- All the ring ports selected for such account will ring one by one when VigorTalk receives any incoming call.

**Ring Port Setting** 

VigorTalk ATA-24 SH allows to connect up to 24 ring port. For such account, please specify required ring port(s) by checking the box(es) for applying the configuration.

# 3.5.2 Port Settings

Port Settings page allows users to set phone number and phone groups for different call receivers.

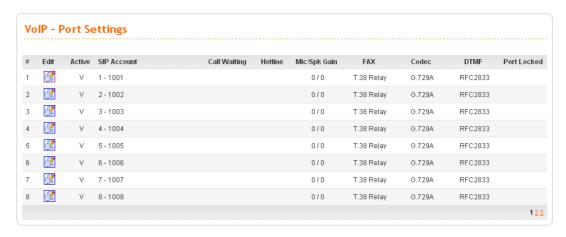

**Edit** Click this button to access into the Edit page for each phone

number.

**Active** Displays the status (active or not) for the VoIP connection.

When this connection is active, a 'v" sign will be displayed on

the page.

**SIP Account** Displays the account name for that port.

**Call Waiting** When call waiting is enabled, a 'v" sign will be displayed on

the page.

**Hotline** Displays the hotline number for that port.

Mic/Spk Gain Displays the gain value for transmitting/receiving voice.

**FAX** Displays the FAX function mode, T.38 Relay or Transparent.

**Codec** Displays the codec settings for the VoIP connection.

**DTMF** Displays the DTMF mode (InBand, OutBand, SIP Info, etc.)

**Port Locked** When this port is locked, a 'v" sign will be displayed on the

page. In general, it means the connection for such port is

troubled with something.

When you click **Edit**, the following page will appear for you to configure.

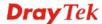

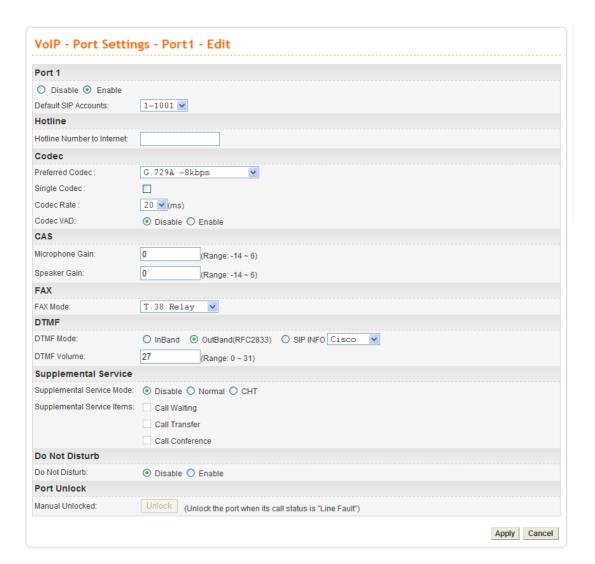

Port 1

Click **Enable** to activate this port or **Disable** to close this port. **Default SIP Accounts** – Choose one of the SIP account as the default setting.

**VoIP IP Address -** The interface is used to apply VoIP traffics. There are two options: **WAN** and **LAN/VPN**. If LAN/VPN is selected, VoIP can be applied through a VPN tunnel to create a high security voice phone.

Hotline

**Hotline Number to Internet -** Pre-set a phone number to make the port dialing out to Internet automatically.

Codec

**Preferred Codec -** It can be applied on this port. VigorTalk ATA-24 SH supports five Codecs. The default setting is G.729A. You can choose another one as preferred Codec for outgoing calls.

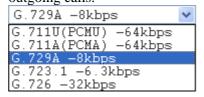

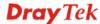

**Single Codec** - If you checked this box, only preferred codec will be used for outgoing and incoming calls. And if the remote end does not support such Codec, the VoIP communication will be failed.

**Codec Rate** - Type the rate value to be applied on this port.

Codec VAD- Enable or Disable VAD (Voice Activity Detection). It can detect whether the voice activity is progressing or not. If not, RTP packets transmission will be stopped for saving more bandwidth.

Microphone Gain- The gain value while transmitting voice.

The default value is 0. The range is from -32 to 31.

**Speaker Gain**- The gain value while receiving voice. The default value is 0. The range is from -32 to 31.

**FAX Mode** -The FAX function mode. There are three options: *Transparent:* FAX will be transmitted via voice channel; no fax relay and no Codec change will be involved.

T.38 Relay: Using T.38 Fax Relay. This is the default value.

DTMF Mode -

InBand: Choose this one then the Vigor will send the DTMF tone as audio directly when you press the keypad on the phone. OutBand (RFC2833): Choose this one then the Vigor will capture the keypad number you pressed and transform it to digital form then send to the other side; the receiver will generate the tone according to the digital form it receive. This function is very useful when the network traffic congestion occurs and it still can remain the accuracy of DTMF tone.

SIP INFO: Choose this one then the Vigor will capture the DTMF tone and transfer it into SIP form. Then it will be sent to the remote end with SIP message.

**DTMF Volume** – Determine the volume of DTMF voice signal. The more the number is set, the greater the sound is.

**Supplemental Service Mode** – Additional services for VoIP in addition to the general communications.

**Disable:** The supplemental service will not be offered if choosing such item.

**Normal:** Means to enable the supplemental service with the general operation.

**CHT:** Means to enable the supplemental service with the operation based on the requirement from CHT.

**Supplemental Service Items** – There are thee items - Call

**CAS** 

**FAX** 

**DTMF** 

**Supplemental Service** 

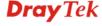

Waiting, Call Transfer and Call Conference offered for you to

check to activate the function(s).

**Do Not Disturb** Click **Enable** to activate this function or **Disable** to close this

function. If you click **Enable**, remote end cannot call such port.

**Port Unlocked** This button is available only when current port is locked. Click

it to unlock the port.

**Apply** When you finish all the configurations, please click this button

to activate them.

# 3.5.3 Speed Dial

This page allows you to set a simple way to dial a specific number. Up to 150 numbers can be stored in VigorTalk ATA-24 SH Series.

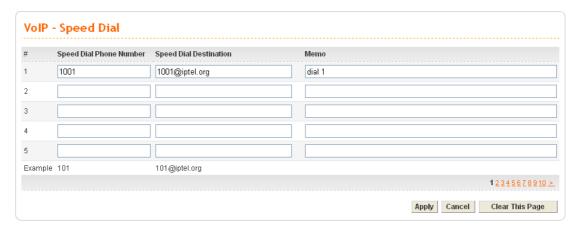

**Speed Dial Phone Number** Type the phone number to be used as quick dial.

**Speed Dial Destination** Type the destination address of the dial.

**Memo** Type a description for the specified number.

**Apply** Click this button to activate the page settings.

**Clear This Page** Click this button to remove all the settings in this page.

## 3.5.4 Dial Plan

Dial plan allows users to call out with simple buttons instead of dialing long numbers. To set a dial plan with specified settings, please open the following page.

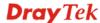

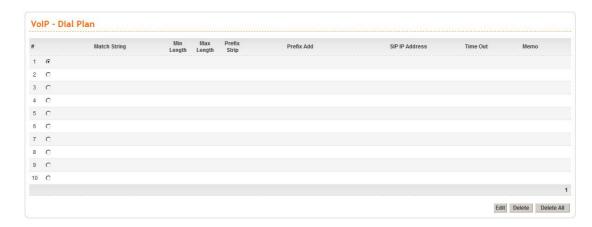

**Match String** Displays the match string of the entry.

**Min Length** Displays the min dial digit length of the entry.

**Max Length** Displays the max dial digit length of the entry.

**Prefix Strip** Displays the prefix string digit of the entry.

**Prefix Add** Displays the prefix add digit of the entry.

**SIP IP Address** Displays the SIP IP Address of the entry.

**Time Out** Displays the digit timeout value of the entry.

**Memo** Displays the brief description stated in memo field of the entry.

**Edit** Click this button to access into the editing page of the speed

dial.

**Delete/Delete All** Click this button to delete the selected setting or all settings.

To configure one entry, please click **Edit** to open the following page.

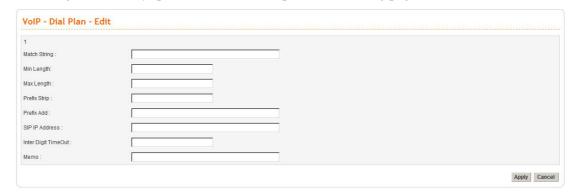

Match String Assign a match String for this entry. For example, suppose the

match string is 12345. When dial 1234567, the digit will be

matched of this entry.

**Min Length** Min length to match the string.

Max Length Max length to match this string

**Prefix Strip** Assign the length of digit to be removed from the original

phone number. For example, suppose the original phone

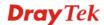

number is 03654321 and the strip length is 2. The first two numbers (03) will be removed and the final phone number becomes 654321.

**Prefix Add** Assign a new number to be added before the phone number

(after removing length of digit). For example, suppose the original phone number is 03654321. The strip length is 2 and the append number is 886. Then, the final phone number will be

886654321..

SIP IP Address Assign an IP address for the destination which the SIP message

would be sent to.

Inter Digit Timeout Assign a timeout value for the inter digit.

**Memo** A description of this entry.

# 3.5.5 Tone Settings

It is provided for fitting the telecommunication custom for the local area of the adapter installed. Wrong tone settings might cause inconvenience for users. To set the sound pattern of the phone set, simply choose a proper region to let the system find out the preset tone settings and caller ID type automatically. Or you can adjust tone settings manually if you choose **User Defined**. TOn1, TOff1, TOn2 and TOff2 mean the cadence of the tone pattern. TOn1 and TOn2 represent sound-on; TOff1 and TOff2 represent the sound-off.

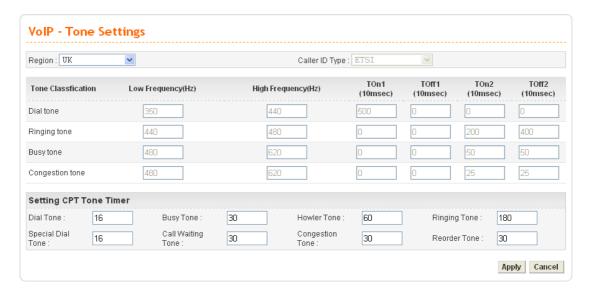

Region

Select the proper region which you are located. The common settings of Caller ID Type, Dial tone, Ringing tone, Busy tone and Congestion tone will be shown automatically on the page. If you cannot find out a suitable one, please choose User Defined and fill out the corresponding values for dial tone, ringing tone, busy tone, congestion tone by yourself for VoIP

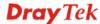

#### phone.

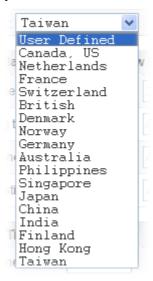

**Dial tone** A tone means the phone line is ready to make a call.

**Ringing tone** A tone means the call is ringing.

**Busy tone** A tone means the phone line is busy.

**Congestion tone** A tone means the network is busy.

**Low Frequency (Hz)** Type the low frequency number in Hertz.

**High Frequency (Hz)** Type the high frequency number in Hertz.

**TOn1 (10msec)** Type the duration of the first ring.

**TOff1 (10msec)** Type the silence duration after the first ring.

**TOn2 (10msec)** Type the duration of the next continuous ring.

**TOff2 (10msec)** Type the silence duration after the next continuous ring.

Caller ID Type If User Defined is selected in the Region field, users can select

one of the supported values. If a country is selected, this field

will display ID type value automatically.

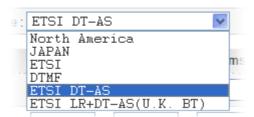

**Tone Timer** Set different timer for different tones to restrict the play time of

tone. When the time is up, the tone broadcasting will be stopped.

**Dial Tone** – A telephony signal which indicates that the status

for the telephone is off-hook.

**Busy Tone** – A telephony signal which indicates that the

calling is failed.

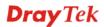

**Howler Tone** –A telephony signal to tell the caller the receiver is off-hook.

**Ringing Tone** - A telephony signal that the caller hears from the telephone set after dialing.

**Special Dial Tone** - A telephony signal which indicates a special feature (e.g., call forwarding) is using for such port.

**Call Waiting Tone** - A telephony signal which signifies that there is another incoming call, eg., call forwarding.

**Congestion Tone** – A telephony signal which indicates someone dials invalid call or the circuit (or network) is unable to route.

**Recorder Tone** – The caller has connected to an automatic answering device and is requested to start speaking.

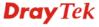

#### 3.5.6 Nat Traversal

If the router you use connects to Internet by other device, you have to set this function. This page is used to enable the Nat Traversal function. User could use it to enable the VoIP service under the NAT environment.

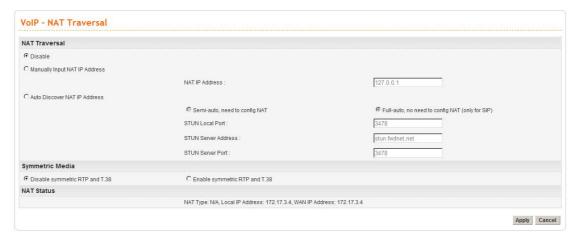

**Disable** 

The default setting is disable. If you want to enable this function, please click the other radio buttons listed below.

Manually Input NAT IP
Address

To input NAT IP address manually, please click this radio button and type the IP Address in the NAT IP Address field.

Auto Discover NAT IP Address To make the NAT IP address configuring automatically by the system, please click this radio button. There are two options for you to choose:

*Semi-auto, need to config NAT* – If you choose this one, you still have to configure NAT partially by type the required STUN Local Port, server address and server port.

*Full-auto*, *no need to config NAT (only for SIP)* – If you choose this one, the system will configure NAT settings automatically. All you have to do is click **Apply**.

Symmetric Media

If Symmetric Media is enabled, the router will transmit RTP packets/T.38 packets to the remote side via the IP address and Port number coming from the receiving RTP packet. It Symmetric Media is disabled, the router will transmit RTP packets via SDP (Session Description Protocol). The default setting is Disable Symmetric RTP

and T.38.

**NAT Status** Display current NAT status.

# 3.5.7 Line Test

This page is used to diagnose the connection status for device, port and subscriber line.

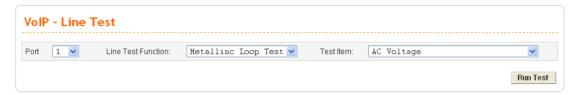

**Port** 

Choose one of the VoIP port for executing line test.

**Line Test Function** 

Choose one of the test functions for executing line test. There are three types provided here, loop, line card and user phone.

Metallinc Loop Test – Such function can diagnose if there is something wrong happened such as line cross, line short to ground and line open.

**Line card Test** – It can check normal battery, loop current and execute self dial tone test, self dial digit test and self ring voltage test.

**User Phone Test** – Such function must match with the subscriber.

**Test Item** 

Choose one of the test types.

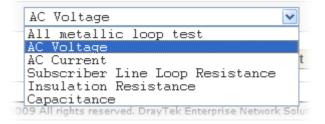

**Run Test** 

Click this button to start the line test.

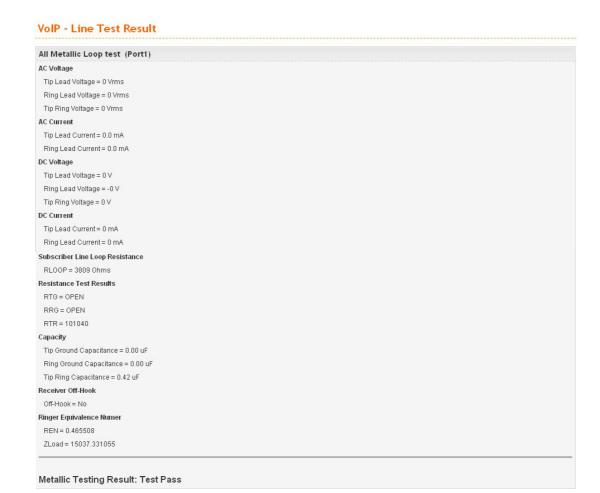

Return to line Test

## 3.5.8 Miscellaneous

Many settings that cannot be classified under VoIP are placed in this page, such as ring cadence, voice band data, MGCP port lock, offhook detect, line impedance and line PCM codec.

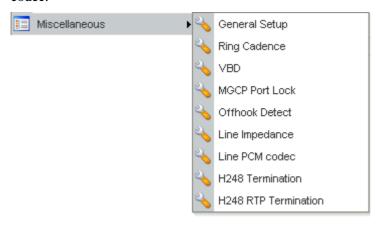

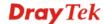

# **General Setup**

This page includes RTP and T.38 Starting Port, T.38 Redundancy Number, etc.

| RTP Starting Port :                         | 13456                                                                                                    |  |  |
|---------------------------------------------|----------------------------------------------------------------------------------------------------|--|--|
| T38 Mode:                                   | O Disable • Enable                                                                                                    |  |  |
| T.38 Starting Port:                         | 13456                                                                                                    |  |  |
| T.38 Redundancy number :                    | 1 (Range: 0~4)                                                                                                    |  |  |
| Dialing Completion Timeout:                 | 4 sec (Range: 1~60)                                                                                                    |  |  |
| Line Polarity Reversal :                    | as Callee Answer as Callee On-Hook                                                                                                 |  |  |
| Echo Cancellation :                         | O Disable                                                                                                    |  |  |
| Echo Cancellation Tail Length:              | ms(Range: 8 ~ 128, should be multiple of 8)                                                                                        |  |  |
| Packet Loss Concealment:                    | Disable    Enable                                                                                                    |  |  |
| Jitter Buffer                               |                                                                                                    |  |  |
| Jitter Buffer Active                        | Disable    Enable                                                                                                    |  |  |
| Jitter buffer initial                       | 0 ms (Range: 0 ~ 300ms)                                                                                                    |  |  |
| Minimum jitter buffer size time             | 0 ms (Range: 0 ~ 300ms)                                                                                                    |  |  |
| Maximum jitter buffer size time             | 200 ms (Range: 0 ~ 300ms)                                                                                                    |  |  |
| Pulse Timing                                |                                                                                                    |  |  |
| Minimum pulse break time :                  | 25 ms                                                                                                    |  |  |
| Maximum pulse break time :                  | 100 ms                                                                                                    |  |  |
| Minimum flash break time :                  | 250 ms                                                                                                    |  |  |
| Maximum flash break time :                  | 800 ms                                                                                                    |  |  |
| Minimum pulse make time :                   | 15 ms                                                                                                    |  |  |
| Maximum pulse make time :                   | 75 ms                                                                                                    |  |  |
| Minimum pulse interdigit time :             | 250 ms                                                                                                    |  |  |
| Required<br>1.Minimum pulse break time < Ma | axmum pulse break time < Minimum flash break time < Maxmum flash break time aximum pulse make time < Minimum pulse interdigit time |  |  |

RTP Starting Port The starting port number for RTP protocol packet. The default

setting is 13456.

T38 Mode Click Enable to enable T.38 function. Click Disable to close

this function.

**T.38 Starting Port** The starting port number for T.38 protocol packet. The default

setting is 49170.

**T.38 Redundancy Number** The redundancy number (how many payloads attaching to the

tail of the packet) for T.38 protocol. The default value is 1.

**Dialing Completion** 

**Timeout** 

Users might dial with incomplete phone number and wait for several seconds but not finish the complete dialing. The

system will force to dial the incomplete number after the time you set in this field to finish that call. For example, the phone

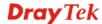

number is 03654321 and the dialing completion timeout is set to 4 (secs). The user dials with 036 and stops to dial. After passing through 4 seconds, the adapter will send out that phone call automatically.

**Line Polarity Reversal** as Callee Answer - Check this box to generate line polarity

reversal while the remote user picks up the phone call.

as Callee On-Hook - Check this box to generate line polarity reversal while the remote user hangs off the phone call.

**Echo Cancellation** Click **Enable** to cancel echo.

Click **Disable** to invoke echo.

Echo Cancellation Tail ... The length is used to indicate the echo canceller buffer to cancel

the echo. The unit is mini-second.

**Packet Loss Concealment** It is a technique to mask the effects of packet loss in VoIP

> communications. Because the voice signal is sent as packets on a VoIP network, a packet might arrive very late, be corrupted or simply might not arrive to the receiver. Please enable this function. The device will try to cope with packet loss.

**Jitter Buffer Active** Jitter Buffer is used to improve the quality of speech. It reorders

> the packets in the sequence they were sent and eliminates jitter at the cost of the overall delay. Click Enable to invoke such

function. Click **Disable** to close such function.

Jitter buffer initial It controls the initial delay of the jitter buffer (with unit of ms).

The valid range is from 0 ms to 300 ms.

Minimun/Maximum jitter

buffer size time

The Minimun/Maximum jitter values set the range for the Jitter buffer and control the minimum/maximum jitter buffer size (with unit of ms). The valid range is from 0 ms to 300

ms.

break time

Minimum/Maximum pulse Such setting determines the pulse break time for pulse digit

phone. Keep the default setting.

Minimum/Maximum flash

break time

Such setting determines the pulse break time for pulse digit

phone. Keep the default setting.

make time

Minimum/Maximum pulse Such setting determines the pulse break time for pulse digit

phone. Keep the default setting.

Minimum pulse interdigit

time

Such setting determines the pulse break time for pulse digit

phone. Keep the default setting.

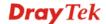

# **Ring Cadence**

This page is used to set ring cadence for each ring port. There are eight groups of ring cadence offered by the system.

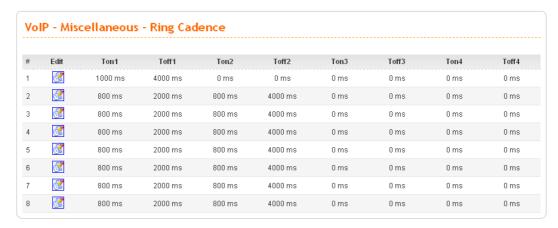

TOn1 and TOn2 represent sound-on; TOff1 and TOff2 represent the sound-off.

To edit an entry, select it by clicking the radio button (from 1 to 8). Then click the **Edit** button on the bottom to bring up the following Web page.

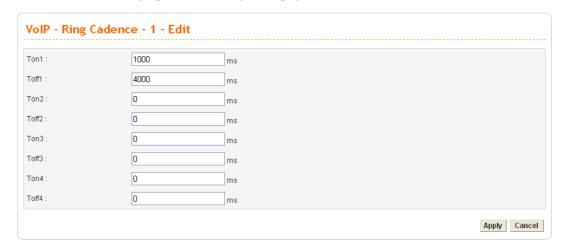

**Ton1** Type the duration of the first ring.

**Toff1** Type the silence duration after the first ring.

**Ton2/Ton3/Ton4** Type the duration of the next continuous ring.

**Toff2/Toff3/Toff4** Type the silence duration after the next continuous ring.

# **VBD**

VBD means **Voice Band Data** which can determine Modem or Fax or Auto mode for data transmission according to the answering tone.

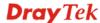

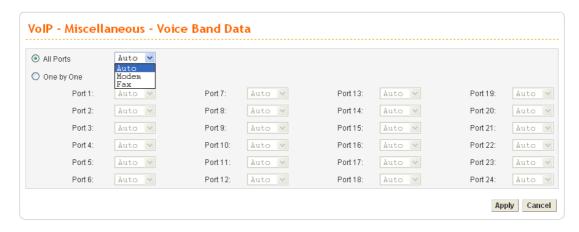

#### **All Port**

When you choose Auto, Modem, Fax from the drop down menu, all the configurations will be applied to all ring ports.

**Auto** – Choose this setting to let the device determine which one (Modem or Fax) is proper.

**Modem** – Choose this setting to let the device sending the data through modem. When the device detects answer tone, it will force to use Modem mode.

**Fax** – Choose this setting to let the device sending the data by way of fax machine. When the device detects answer tone, it will force to use Fax mode.

## One by One

When you click such item, you have to specify which ring port will be applied with the configuration set here. If you choose multiple ring ports, they will apply the configuration one by one.

## **MGCP Port Lock**

Such device has the ability to detect error automatically. When something wrong happened, the system will lock all the MGCP ports. This page is available only when you choose **MGCP** as VoIP protocol.

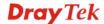

| Port | Lock Status | Manual Co | ontrol | Port | Lock Status | Manual C | Control |
|------|-------------|-----------|--------|------|-------------|----------|---------|
| 1    | Unlocked    | Unlock    | Lock   | 13   | Unlocked    | Unlock   | Lock    |
| 2    | Unlocked    | Unlock    | Lock   | 14   | Unlocked    | Unlock   | Lock    |
| 3    | Unlocked    | Unlock    | Lock   | 15   | Unlocked    | Unlock   | Lock    |
| 4    | Unlocked    | Unlock    | Lock   | 16   | Unlocked    | Unlock   | Lock    |
| 5    | Unlocked    | Unlock    | Lock   | 17   | Unlocked    | Unlock   | Lock    |
| 6    | Unlocked    | Unlock    | Lock   | 18   | Unlocked    | Unlock   | Lock    |
| 7    | Unlocked    | Unlock    | Lock   | 19   | Unlocked    | Unlock   | Lock    |
| 8    | Unlocked    | Unlock    | Lock   | 20   | Unlocked    | Unlock   | Lock    |
| 9    | Unlocked    | Unlock    | Lock   | 21   | Unlocked    | Unlock   | Lock    |
| 10   | Unlocked    | Unlock    | Lock   | 22   | Unlocked    | Unlock   | Lock    |
| 11   | Unlocked    | Unlock    | Lock   | 23   | Unlocked    | Unlock   | Lock    |
| 12   | Unlocked    | Unlock    | Lock   | 24   | Unlocked    | Unlock   | Lock    |

## Unlocked

When line error occurred, the system will lock all the troubled ports. It means all the locked ports will not be used any more. Users can execute line test to make sure if the troubled port is recovered to normal condition. If yes, users can open this web page to unlock those troubled ports.

#### Locked

Ports with locked status will not be used normally. In addition, any available MGCP port can be locked at any time due to special reason if necessary.

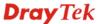

#### **Offhook Detect**

The value typed here can be used for the device to judge the time for offhook.

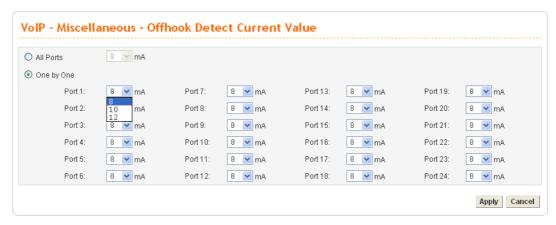

**All Port** 

When you click this button and choose any number from the drop down list, all the configurations will be applied to all ring ports.

**8/10/12** – When the phone line current reaches 8mA/10mA/12mA, the system will judge the phone is off-hook.

One by One

When you click such item, you have to specify which ring port will be applied with the configuration set here. If you choose multiple ring ports, they will apply the configuration one by one.

## **Line Impedance**

It defines the impedance of phone line for different areas (countries). At present, there are three types, 600, 900 and China (specified for areas in China) provided here for choosing.

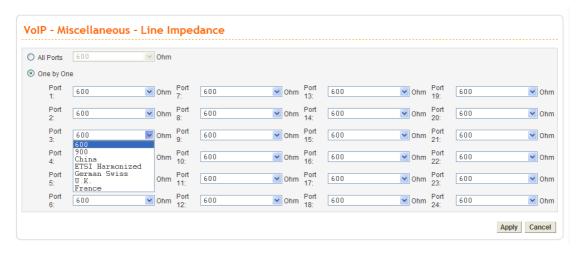

All Port

When you click this button and choose any item from the drop down list, all the configurations will be applied to all ports.

600/900 – Available impedance value provided by the system.

China, ETSI Harmonized, German Swiss, U.K, France Such selection is available for the users in China, ETSI

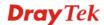

Harmonized, German Swiss, U.K or France.

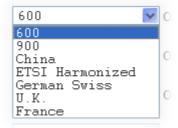

One by One

When you click such item, you have to specify which ring port will be applied with the configuration set here. If you choose multiple ports, they will apply the configuration one by one.

#### Line PCM codec

There are two types, **A-LAW** and  $-\mu$  **LAW** provided for such setting. Choose the suitable one according to the codec system used by ISP in different area. It will be applied for transferring analog signal into digital signal or transferring digital signal into analog signal while doing PCM codec sampling.

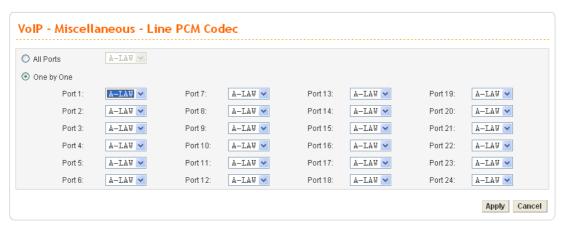

**All Port** 

When you click this button and choose any item from the drop down list, all the configurations will be applied to all ports.

One by One

When you click such item, you have to specify which ring port will be applied with the configuration set here. If you choose multiple ports, they will apply the configuration one by one.

#### **H248 Termination**

Define the H248 Termination ID. There are 24 ports offered. Therefore, you have to define 24 Termination IDs. This value is available only H248 protocol is selected for VoIP.

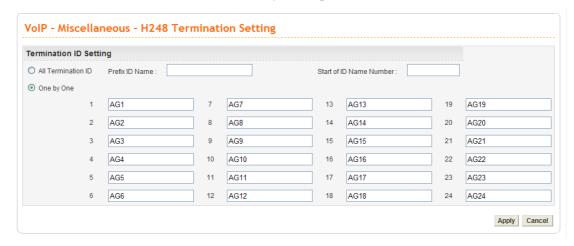

#### **All Termination ID**

It allows you to configure the settings at one time with ID name and number.

**Prefix ID Name** – Type the name as termination ID. For example, if you type AG here, all the termination IDs (24 ports) will be set with the name of AG.

**Start of ID Name Number** – Type the number as a starting point. If you type 58900 here, the first termination ID will be given with the number of 58900 and the last termination ID will be given with the number of 58923.

#### One by One

Type the termination ID settings manually and respectively.

## **H248 RTP Termination**

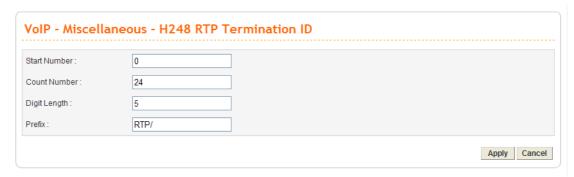

**Start Number** 

Set the start number of digit string.

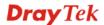

**Count Number** Set the number of RTP termination ID.

**Digit Length** Set the length of the digit string.

**Prefix** Set the prefix name for the RTP termination ID.

For example:

Set <Start Number>=0, <Count Number>=24, <Digit Length>=5, <Prefix>="RTP/". The RTP termination ID will be RTP/00000, RTP/00001, RTP/00002, ...... RTP/00023.

Set <Start Number>=1, <Count Number>=100, <Digit Length>=2, <Prefix>="RTP". The RTP termination ID will be **RTP01, RTP02, RTP03, ....., RTP100.** 

## 3.5.9 Incoming Call Barring

This feature is used to bar incoming VoIP calls from the Internet. Barring classes can be specified to allow or deny incoming calls. There are five barring classes on the device. The default setting is **Allow all incoming calls**.

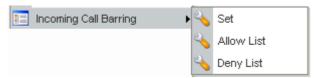

## Set

This page allows you to choose a barring class, match method and set a range for speed dial entries for the incoming call barring.

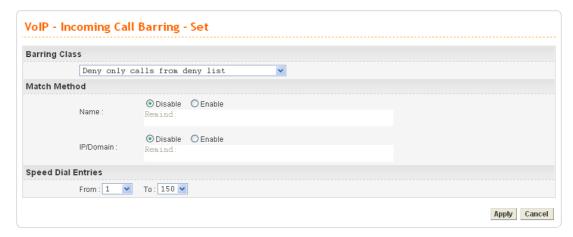

## **Barring Class**

There are five options for incoming calls from remote ends.

Choose either one of them to set the barring class.

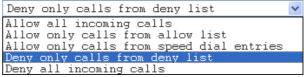

**Allow all incoming calls** – All incoming calls from remote ends are accepted by this adapter.

**Allow only calls from allow list** – Only the calls listed in the Allow List page will be accepted by this adapter.

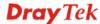

**Allow only calls from speed dial entries** – Only the calls listed in the speed dial entries will be accepted by this adapter.

**Deny only calls from deny list** – The calls listed on Deny List page will not be accepted by this adapter. And others calls are accepted.

**Deny all incoming calls** – All incoming calls from remote ends are not accepted by this adapter.

Match Method Name - Enable or Disable this function to take value of Speed

Dial Phone Number to be checked.

IP/Domain - Enable or Disable this function to take the value

of **Speed Dial Destination** to be checked.

**Speed Dial Entries** Type the range to be checked. The default value is from 1 to

150.

#### **Allow List**

The VigorTalk ATA-24 SH supports up to **30** entries in the Allow List table. When you choose **Allow only calls from allow list** as the Barring Class, only the people listed in this list can call this adapter.

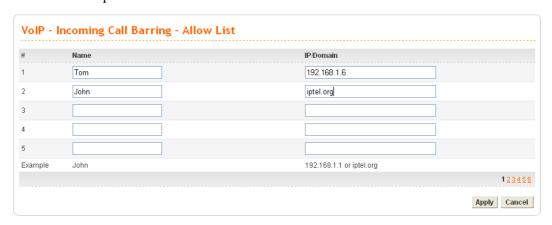

Name The name or number in the allow list.

**IP/Domain** The IP address or domain name to be allowed. If the peer is

registered in SIP proxy server, use the domain name of the SIP proxy server. Otherwise, use the static IP address or DDNS

domain name.

## **Deny List**

The VigorTalk ATA-24 SH supports up to **30** entries in the Deny List table. When you choose **Deny only calls from deny list** as the Barring Class, people listed in this list **cannot** call this adapter.

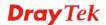

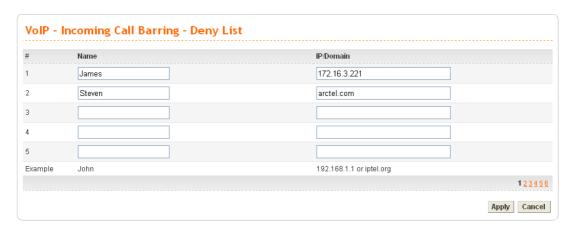

#### Name

The name or number in the deny list.

## IP/Domain

The IP address or domain name to be denied. If the peer is registered in SIP proxy server, use the domain name of the SIP proxy server. Otherwise, use the static IP address or DDNS domain name.

## 3.5.10 Statistics

The function provides call statistics, RTP statistics, and RTP threshold setting for users.

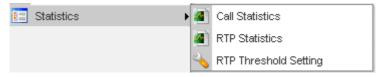

## **Call Statistics**

This page displays statistics for all incoming/outgoing calls (successful and failed) through this adapter.

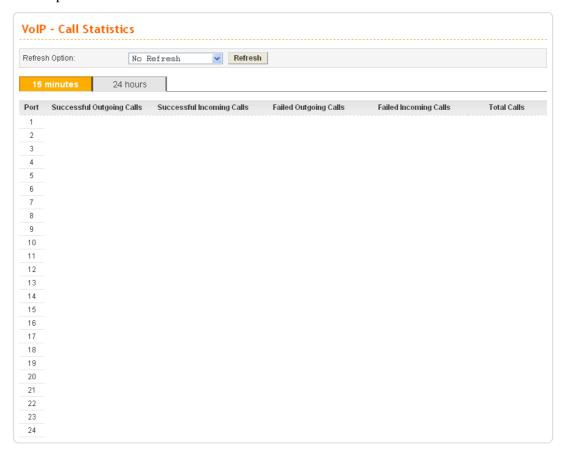

You can click **Refresh** to get the latest status information for these VoIP phones. In addition, you can set the time interval of refreshing. Use the drop down list of **Refresh Option** to choose an automatic refreshing setting. If you choose **No Refresh**, the system will not refresh this page until you click **Refresh** button.

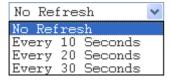

## **RTP Statistics**

This page displays statistics for RTP.

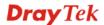

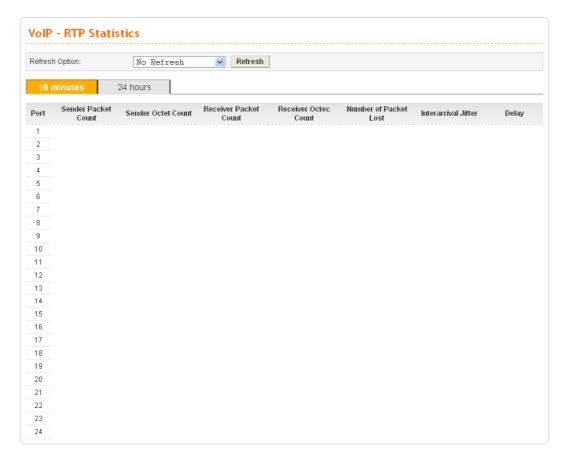

You can click **Refresh** to get the latest status information for these VoIP phones. In addition, you can set the time interval of refreshing. Use the drop down list of **Refresh Option** to choose an automatic refreshing setting. If you choose **No Refresh**, the system will not refresh this page until you click **Refresh** button.

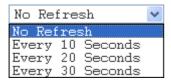

## **RTP Threshold Setting**

This page is used to set RTP threshold settings for alert message. The alert message will be sent out when the values of the incoming phone calls beyond the settings configured in this page. In addition, the alert message will be displayed on the page of **Show Alert**.

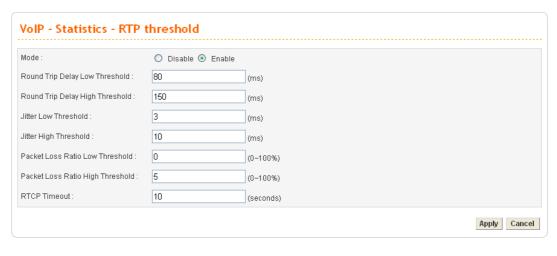

| Mode                                | Click <b>Enable</b> to activate RTP Threshold mode.                                |
|-------------------------------------|------------------------------------------------------------------------------------|
| Round Trip Delay Low<br>Threshold   | Set the lowest value (default setting is 80) as round trip delay low threshold.    |
| Round Trip Delay High<br>Threshold  | Set the highest value (default setting is 150) as round trip delay high threshold. |
| Jitter Low Threshold                | Set the lowest value (default setting is 3) as jitter low threshold.               |
| Jitter High Threshold               | Set the lowest value (default setting is 10) as jitter high threshold.             |
| Packet Loss Ratio Low<br>Threshold  | Set the lowest value (default setting is 0) as packet loss ratio low threshold.    |
| Packet Loss Ratio High<br>Threshold | Set the lowest value (default setting is 5) as packet loss ratio high threshold.   |
| RTCP Timeout                        | Set the value (default setting is 10) for RTP timeout setting.                     |

## 3.5.11 Status

This feature displays Port and SIP status for VoIP phone calls.

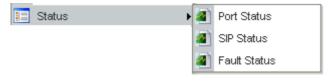

## **Port Status**

This page displays the connection status for VoIP phone calls.

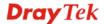

| Re | fresh Option: |           | No Refresh       | ~                | Refresh    |                       |                       |               |               |                  |     |               |
|----|---------------|-----------|------------------|------------------|------------|-----------------------|-----------------------|---------------|---------------|------------------|-----|---------------|
| #  | Call Status   | Call Type | Caller<br>Number | Callee<br>Number | Start Time | Remote RTP<br>Address | Remote<br>RTP<br>Port | RTP Statistic | Codec<br>Type | Packet<br>Period | VAD | DTMF<br>Relay |
| 1  | Idle          |           |                  |                  |            |                       |                       |               |               |                  |     |               |
| 2  | Idle          |           |                  |                  |            |                       |                       |               |               |                  |     |               |
| 3  | Idle          |           |                  |                  |            |                       |                       |               |               |                  |     |               |
| 4  | Idle          |           |                  |                  |            |                       |                       |               |               |                  |     |               |
| 5  | Idle          |           |                  |                  |            |                       |                       |               |               |                  |     |               |
| 6  | Idle          |           |                  |                  |            |                       |                       |               |               |                  |     |               |
| 7  | Idle          |           |                  |                  |            |                       |                       |               |               |                  |     |               |
| 8  | Idle          |           |                  |                  |            |                       |                       |               |               |                  |     |               |
| 9  | Idle          |           |                  |                  |            |                       |                       |               |               |                  |     |               |
| 10 | Idle          |           |                  |                  |            |                       |                       |               |               |                  |     |               |
| 11 | Idle          |           |                  |                  |            |                       |                       |               |               |                  |     |               |
| 12 | Idle          |           |                  |                  |            |                       |                       |               |               |                  |     |               |
| 13 | Idle          |           |                  |                  |            |                       |                       |               |               |                  |     |               |
| 14 | Idle          |           |                  |                  |            |                       |                       |               |               |                  |     |               |
| 15 | Idle          |           |                  |                  |            |                       |                       |               |               |                  |     |               |
| 16 | Idle          |           |                  |                  |            |                       |                       |               |               |                  |     |               |
| 17 | Idle          |           |                  |                  |            |                       |                       |               |               |                  |     |               |
| 18 | Idle          |           |                  |                  |            |                       |                       |               |               |                  |     |               |
| 19 | Idle          |           |                  |                  |            |                       |                       |               |               |                  |     |               |
| 20 | Idle          |           |                  |                  |            |                       |                       |               |               |                  |     |               |
| 21 | Idle          |           |                  |                  |            |                       |                       |               |               |                  |     |               |
| 22 | Idle          |           |                  |                  |            |                       |                       |               |               |                  |     |               |
| 23 | Idle          |           |                  |                  |            |                       |                       |               |               |                  |     |               |
| 24 | Idle          |           |                  |                  |            |                       |                       |               |               |                  |     |               |

**Call Status** Display the calling status, idle, far-end alerting, alerting, busy,

dialing and connected.

Call Type The dialing direction for this call (Incoming/Outgoing).

**Caller Number** The phone number of the caller.

**Callee Number** The phone number of the receiver.

**Start Time** The starting time of the call.

**Remote RTP Address** The IP address of remote voice site.

**Remote RTP Port** The used port number of remote voice site.

**RTP Statistic** The statistics for RTP. PS means packets sent; OS means octets

sent; PR means packet received; OR means octets received; PL means packets lost, LA means average TX delay (unit is ms)

and JI means inter arrival jitter estimates (unit is ms).

**Codec Type** The Codec mode used for this phone calling.

**Packet Period** The period of time for sampling on voice signal.

**VAD** The status of VAD.

**DTMF Relay** The status of DTMF.

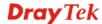

You can click **Refresh** to get the latest status information for these VoIP phones. In addition, you can set the time interval of refreshing. Use the drop down list of **Refresh Option** to choose an automatic refreshing setting. If you choose **No Refresh**, the system will not refresh this page until you click **Refresh** button.

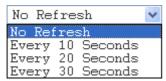

#### **SIP Status**

This page displays the registration status for VoIP phone calls.

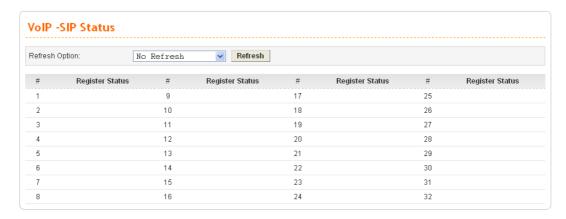

## **Register Status**

The status (OK or Failed) of registering in proxy server.

You can click **Refresh** to get the latest status information for these VoIP phones. In addition, you can set the time interval of refreshing. Use the drop down list of **Refresh Option** to choose an automatic refreshing setting. If you choose **No Refresh**, the system will not refresh this page until you click **Refresh** button.

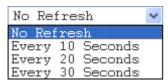

#### **Fault Status**

This page displays the status for VoIP fault. When something wrong happened to the VoIP line, the problem will be displayed in this page.

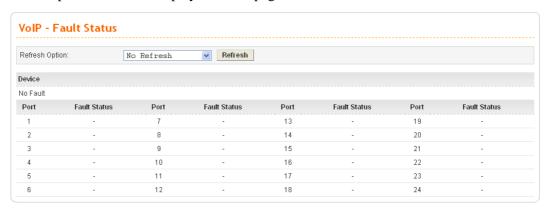

#### **Fault Status**

The possible messages for the fault status include:

**Thermal Fault**: When the SLIC is too hot to be born, corresponding message will be displayed in this field.

**DC Fault**: DC current is added on the telephone line externally.

**AC Fault**: AC current is added on the telephone line externally.

**Buttery Fault**: there is something wrong happened to the internal battery.

**Clock Fault**: there is something wrong happened to the internal clock.

You can click **Refresh** to get the latest status information for these VoIP phones. In addition, you can set the time interval of refreshing. Use the drop down list of **Refresh Option** to choose an automatic refreshing setting. If you choose **No Refresh**, the system will not refresh this page until you click **Refresh** button.

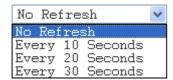

## 3.5.12 Call History

This page lists the call history through VigorTalk ATA-24. You can click **Refresh** to get the latest history information for these VoIP phones. Besides, this page refreshes automatically every 10 seconds.

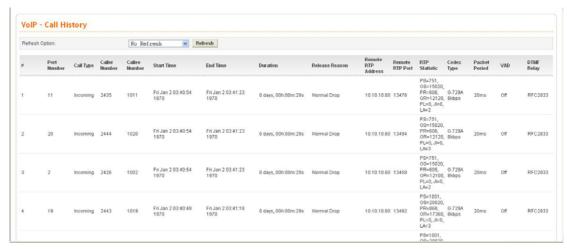

**Refresh Option** Specify the interval of refresh time to obtain the latest VoIP

calling information. The information will update immediately

when the Refresh button is clicked.

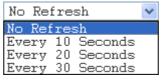

**Port Number** The port number of VoIP.

Call Type The dialing direction for this call (Incoming/Outgoing).

**Caller Number** The phone number of the caller.

**Callee Number** The phone number of the receiver.

**Start Time** The starting time of the call.

**End Time** The ending time of the call.

**Duration** The duration of the call.

**Release Reason** The reason for the call termination.

**Remote RTP Address** The IP address of remote voice site.

**Remote RTP Port** The used port number of remote voice site.

**RTP Statistic** The statistic of RTP with abbreviation will be shown in this

field (e.g., PS: Packets Sent; OS: Octets Sent; PR: Packets Received; OR: Octets Received; PL: Packets Lost; JI:

Interarrival Jitter Estimate (ms); LA: Average TX Delay(ms)).

**Codec Type** The Codec mode used for this phone calling.

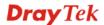

**Packet Period** The period of time for sampling on voice signal.

**VAD** The status of VAD.

**DTMF Relay** The status of DTMF.

## 3.5.13 Configure Activate

This page will activate the new configured settings. Click **Apply** to execute the new settings.

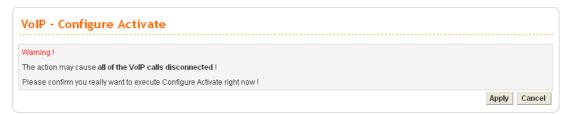

When the VoIP settings are configured, it must be activated after clicking **Apply** in this page.

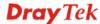

# 4 Trouble Shooting

This section will guide you to solve abnormal situations if you cannot access into the Internet after installing the adapter and finishing the web configuration. Please follow below sections to check your basic installation stage by stage.

- ➤ Checking if the hardware status is OK or not.
- ➤ Checking if the Network Connection Settings on your computer is OK or not.
- Pinging the Adapter from your computer.
- ➤ Checking if the ISP Settings are OK or not.
- **>** Backing to factory default setting if necessary.

If all above stages are done and the adapter still cannot run normally, it is the time for you to contact with your dealer for advanced help.

## 4.1 Checking If the Hardware Status Is OK or Not

Follow the steps below to verify the hardware status.

- 1. Check if the power line and WLAN/MGN cable connections is OK. If not, refer to "2.1 Hardware Installation" for reconnection.
- 2. Turn on the adapter. Make sure the **ACT LED** blinks once per second and the correspondent **WAN/MGN LED** is bright.

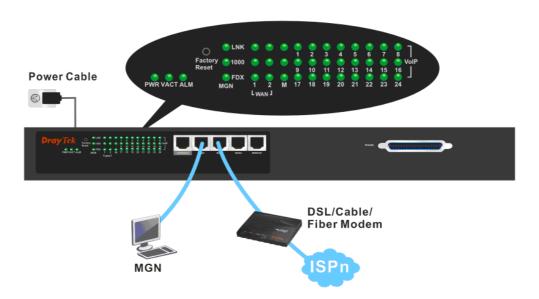

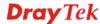

3. If not, there must be something wrong with the hardware connection. Simply back to "1.2 Hardware Installation" to execute the hardware installation. And then, try again.

## 4.2 Checking If the Network Connection Settings on Your Computer Is OK or Not

Sometimes the link failure occurs due to the wrong network connection settings. After trying the above section, if the link is stilled failed, please do the steps listed below to make sure the network connection settings is OK.

## **For Windows**

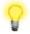

The example is based on Windows XP. As to the examples for other operation systems, please refer to the similar steps or find support notes in **www.draytek.com**.

1. Go to Control Panel and then double-click on Network Connections.

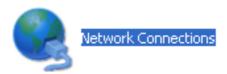

2. Right-click on Local Area Connection and click on Properties.

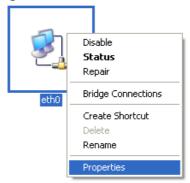

3. Select Internet Protocol (TCP/IP) and then click Properties.

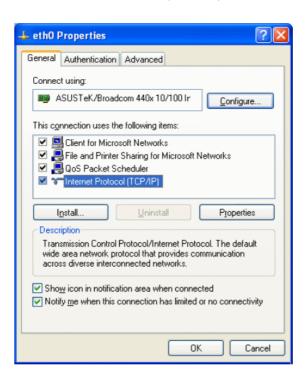

4. Select **Obtain an IP address automatically** and **Obtain DNS server address automatically**.

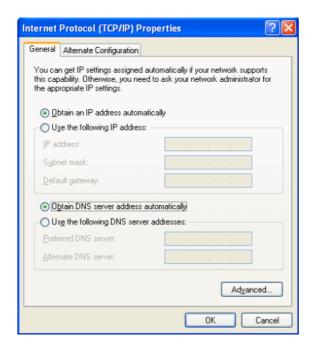

## For MacOs

- 1. Double click on the current used MacOs on the desktop.
- 2. Open the **Application** folder and get into **Network**.
- 3. On the **Network** screen, select **Using DHCP** from the drop down list of Configure IPv4.

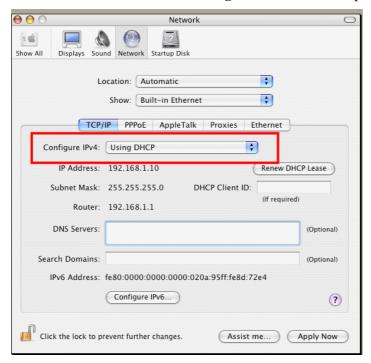

## 4.3 Pinging the Adapter from Your Computer

The default gateway IP address of the adapter is 192.168.1.1. For some reason, you might need to use "ping" command to check the link status of the adapter. **The most important thing for this command is that the computer will receive a reply from 192.168.1.1 for correct link.** If not, please check the IP address of your computer. We suggest you setting the network connection as **get IP automatically**. (Please refer to the section 3.2)

Please follow the steps below to ping the adapter correctly.

#### For Windows

- 1. Open the **Command** Prompt window (from **Start menu>> Run**).
- 2. Type **command** (for Windows 95/98/ME) or **cmd** (for Windows NT/ 2000/XP/Vista). The DOS command dialog will appear.

```
Microsoft Windows XP [Version 5.1.2600]
(C) Copyright 1985-2001 Microsoft Corp.

D:\Documents and Settings\fae\ping 192.168.1.1

Pinging 192.168.1.1 with 32 bytes of data:

Reply from 192.168.1.1: bytes=32 time<1ns ITL=255

Reply from 192.168.1.1: bytes=32 time<1ns ITL=255

Reply from 192.168.1.1: bytes=32 time<1ns ITL=255

Reply from 192.168.1.1: bytes=32 time<1ns ITL=255

Reply from 192.168.1.1: bytes=32 time<1ns ITL=255

Ping statistics for 192.168.1.1:

Packets: Sent = 4, Received = 4, Lost = 0 (0% loss),
Approximate round trip times in milli-seconds:

Minimum = 0ms, Maximum = 0ms, Average = 0ms

D:\Documents and Settings\fae>_
```

- 3. Type ping 192.168.1.1 and press [Enter]. If the link is OK, the line of **Reply from** 192.168.1.1:bytes=32 time<1ms TTL=255 will appear.
- 4. If the line does not appear, please check the IP address setting of your computer.

## For MacOs (Terminal)

- 1. Double click on the current used MacOs on the desktop.
- 2. Open the **Application** folder and get into **Utilities**.
- 3. Double click **Terminal**. The Terminal window will appear.
- 4. Type **ping 192.168.1.1** and press [Enter]. If the link is OK, the line of **64 bytes from 192.168.1.1**: **icmp\_seq=0 ttl=255 time=xxxx ms** will appear.

```
000
                          Terminal - bash - 80x24
                                                                               S
Last login: Sat Jan 3 02:24:18 on ttyp1
Welcome to Darwin!
Vigor10:~ draytek$ ping 192.168.1.1
PING 192.168.1.1 (192.168.1.1): 56 data bytes
64 bytes from 192.168.1.1: icmp_seq=0 ttl=255 time=0.755 ms
64 bytes from 192.168.1.1: icmp_seq=1 ttl=255 time=0.697 ms
64 bytes from 192.168.1.1: icmp_seq=2 ttl=255 time=0.716 ms
64 bytes from 192.168.1.1: icmp_seq=3 ttl=255 time=0.731 ms
64 bytes from 192.168.1.1: icmp_seq=4 ttl=255 time=0.72 ms
٨C
 -- 192.168.1.1 ping statistics ---
5 packets transmitted, 5 packets received, 0% packet loss
round-trip min/avg/max = 0.697/0.723/0.755 ms
Vigor10:~ draytek$
```

## 4.4 Checking If the ISP Settings Are OK or Not

- 1. Go to the web configuration GUI (http://192.168.1.1), click Network >> WAN to check your ISP settings for IP modes.
- 2. Make sure the **Active** check box has been selected.

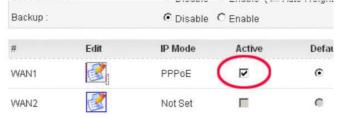

#### For Static Mode

Check if the values of IP Address, Subnet Mask, Gateway IP Address and Primary
 DNS that you got from ISP are set properly or not. If you forget, please contact with ISP for getting new ones.

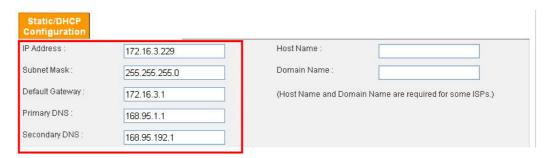

- 2. If anything wrong, please retype correct values and try the network connection again.
- 3. After finishing the settings, go to **System Status** page and click **WAN Status**. You will get a correct web page of WAN settings.

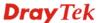

WAN1: IP Address: 220.130.52.221 MAC Address: 00:50:7f:28:80:e4 Primary DNS: 168.95.1.1 Secondary DNS: Gateway: 220.130.52.209 RX Packets: 708 TX Packets: 384 Connection Status: connected Up Time: 0 days 0 hours 5 minutes 7 seconds

#### For DHCP Mode

1. Check if **Host Name** (optional) and **Domain Name** (optional) are correct or not. Both them are required for some ISPs.

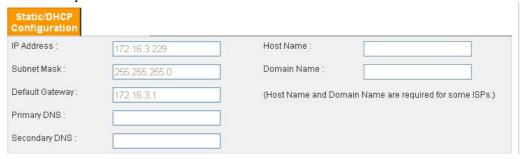

- 2. If anything wrong, please check and retype correct values. Then try the network connection again.
- 3. After finishing the settings, go to **System Status** page and click **WAN Status**. You will get a correct web page of WAN settings.

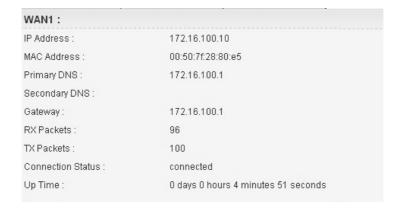

## 4.5 Backing to Factory Default Setting If Necessary

Sometimes, a wrong connection can be improved by returning to the default settings. Try to reset the adapter by software or hardware.

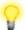

**Warning:** After pressing **factory default setting**, you will lose all settings you did before. Make sure you have recorded all useful settings before you pressing. The password of the factory default is null.

#### **Software Reset**

You can reset adapter to factory default via Web page.

Go to **System >> Reboot** on the web page. The following screen will appear. Choose **Reset to factory default** and click **Apply**. After few seconds, the adapter will return all the settings to the factory settings.

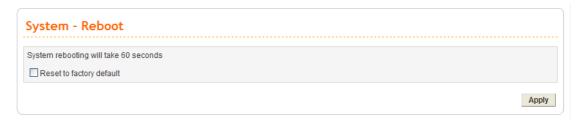

#### **Hardware Reset**

While the adapter is running (VACT LED blinking), press the **Factory Reset** button and hold for more than 5 seconds. Then, the adapter will restart with the default configuration.

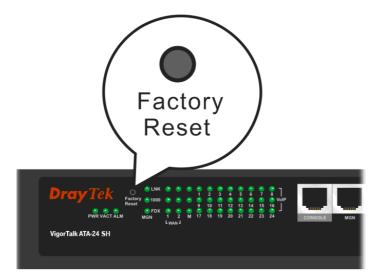

After restore the factory default setting, you can configure the settings for the adapter again to fit your personal request.

## 4.6 Contacting Your Dealer

If the adapter settings are correct at all, and the adapter still does not connect to internet, please contact your ISP technical support representative to help you for configuration.

Also, if the adapter still cannot work correctly, please contact your dealer for help. For any further questions, please send e-mail to <a href="mailto:support@draytek.com">support@draytek.com</a>.

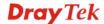

This page is left blank.

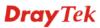

## **Appendix A: Telnet Commands**

## A.1 Introduction

In addition to the SNMP management, users can use commands to configure the ATA-24 VoIP Board. Users can do telnet on the ATA-24 VoIP Board and use the following two ways. One is console interface; another is telnet by management port.

The ATA-24 console interface will connect to PC console port. Users can use terminal emulation software configured by the following parameters.

- > VT100 terminal emulation
- > 115200 bps
- No parity, 8 data bits, 1 stop bit
- No hardware flow control

Users can type '?' for help. Another tools for command interface is telnet via management port. The PC should be the same subnet as ATA-24 VoIP Board. The default IP address is **192.168.1.1**. The default login name is "**admin**", password is "**1234**".

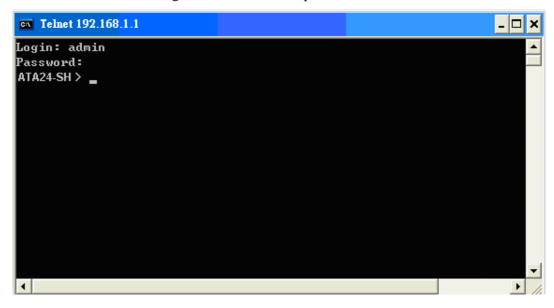

## **A.2 Root Commands**

## **A.2.1 Enter Function Commands**

- Enter advanced configuration function ATA24-SH> advance
- Enter system diagnostics function ATA24-SH> diag
- Enter firewall configuration function ATA24-SH> firewall

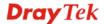

- Enter network configuration function

ATA24-SH> network

- Enter system configuration function

ATA24-SH> system

- Enter voip configuration function

ATA24-SH> voip

## A.2.2 Other Commands

- Help

**ATA24-SH>?** 

- Logout the CLI or the Telnet connection

ATA24-SH> exit

or

ATA24-SH> logout

or

ATA24-SH> quit

#### A.3 Advance Commands

#### A.3.1 General Commands

- Enter advance configuration function

ATA24-SH> advance

- Help in advance configuration function

ATA24-SH/ advance > ?

- Back to the root commands

ATA24-SH/ advance > ..

## A.3.2 Port Block Commands

- Display the status for port block setting

ATA24-SH/advance> block -s

- Enable port block setting

ATA24-SH/advance> <Index> <Enable> <Port number>

- Disable port block setting

ATA24-SH/advance> <Index> <Disable>

| <index></index>               | Item number(1~10)          |
|-------------------------------|----------------------------|
| <disable enable=""></disable> | 0: Disable                 |
|                               | 1: Enable                  |
| <port number=""></port>       | Available number 1 ~ 65535 |

## **A.3.3 Portmirror Commands**

- Help

ATA24-SH/advance> portmirror ?

- Display port mirror settings

ATA24-SH/advance> portmirror -s

- Edit port mirror settings

ATA24-SH/advance> <Enable> <Moirroring> <Mirror CPU> <Mirror LAN><Mirror WAN1> <Mirror WAN2> <Mirror WAN3>

| <enable></enable>         | 0: Disable        |
|---------------------------|-------------------|
|                           | 1: Enable         |
| <moirroring></moirroring> | Moirroring Port   |
|                           | 1: WAN1           |
|                           | 2: WAN2           |
|                           |                   |
| <mirror cpu=""></mirror>  | 0: Do not mirror, |
| <mirror lan=""></mirror>  | 1: Mirror         |
| <mirror wan1=""></mirror> |                   |
| <mirror wan2=""></mirror> |                   |
| <mirror wan3=""></mirror> |                   |

## **A.4 Diagnostics Commands**

## **A.4.1 General Commands**

- Enter system diagnostics function

ATA24-SH> diag

- Help in the system diagnostics function

ATA24-SH/diag>?

- Back to the root commands

ATA24-SH/diag>..

## A.4.2 Learning\_table Commands

- Help

ATA24-SH/diag> learning\_table?

- Learning\_table commands usage

ATA24-SH/diag> Learning\_table

## **A.4.3 Netstat Commands**

- Help

ATA24-SH/diag> netstat?

- Netstat commands usage

ATA24-SH/diag> netstat -h

- Netstat diagnostics utility

ATA24-SH/diag> netstat <cmd>

## A.4.4 Nslookup Commands

- Help

ATA24-SH/diag> nslookup?

-Nslookup diagnostics utility

ATA24-SH/diag> nslookup <IPorDomainName>

## A.4.5 Ping Commands

- Help

ATA24-SH/diag> ping?

- Ping commands usage

ATA24-SH/diag> ping

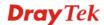

- Ping diagnostics utility

## ATA24-SH/diag> ping <Source Interface> <Destination Address>

| <source interface=""/>                                                               | 0 : LAN                                  |
|--------------------------------------------------------------------------------------|------------------------------------------|
|                                                                                      | 1 : WAN1                                 |
|                                                                                      | 2 : WAN2                                 |
|                                                                                      | 3 : WAN3                                 |
| <destination< th=""><th>Domain name or IP Address of destination</th></destination<> | Domain name or IP Address of destination |
| Address>                                                                             |                                          |

#### A.4.6 Traceroute Commands

- Help

ATA24-SH/diag> traceroute?

- Display usage message

ATA24-SH/diag> traceroute

- Traceroute diagnostics utility

ATA24-SH/diag> traceroute <cmd>

| <cmd></cmd> | Octet string |
|-------------|--------------|

## A.5 Firewall Commands

## A.5.1 General Commands

- Enter firewall configuration function

ATA24-SH>firewall

- Help in the firewall function

ATA24-SH/ firewall > ?

- Back to the root commands

ATA24-SH/ firewall > ..

## A.5.2 DoS Commands

- Help

ATA24-SH/ firewall >dos?

- Set the icmpflood detection function

ATA24-SH/ firewall >dos /icmpflood

- Set the packet block detection function

ATA24-SH/ firewall >dos/packetblock

- Set the port scan detection function

ATA24-SH/ firewall >dos/ portscan

- Set the synflood detection function

ATA24-SH/ firewall >dos/ synflood

- Set the udpflood detection function

ATA24-SH/ firewall >dos/ udpflood

- Enable Dos Command

ATA24-SH/ firewall >dos/enable

## A.5.2.1 Icmpflood Command

- Help

ATA24-SH/ firewall >dos >icmpflood?

- Icmpflood commands usage

## ATA24-SH/firewall/dos/icmpflood> enable < Option>

## ATA24-SH/firewall/dos/icmpflood>threshold<Value> < Timeout>

| <option></option>   | 0: disable ICMPFlood detection function     1: enable ICMPFlood detection function |
|---------------------|------------------------------------------------------------------------------------|
| <value></value>     | 0-65535, default=300 packets/sec                                                   |
| <timeout></timeout> | The value of time out                                                              |

## A.5.2.2 Packetblock Command

- Help

## ATA24-SH/network>dos >packetblock?

- Packetblock commands usage

## ATA24-SH/firewall/dos/packetblock > option < Value>

| <value></value> | 1: Enable block ip option       |
|-----------------|---------------------------------|
|                 | 2: Enable block TCP option      |
|                 | 4: Enable block land            |
|                 | 8: Enable tear drop             |
|                 | 16:Enable block smurf           |
|                 | 32:Enable block ping of death   |
|                 | 64:Enable block trace route     |
|                 | 128:Enable block icmp fragement |
|                 | 256:Enable SYN fragement        |
|                 | 512:Enable Unknow protocol      |
|                 | 1024:Enable Fraggle attrack     |

#### A.5.2.3 Portscan Command

- Help

## ATA24-SH/network>dos >portscan?

- Portscan commands usage

## ATA24-SH/firewall/dos/portscan > enable <Option>

## ATA24-SH/firewall/dos/portscan > threshold <Value>

|                 | 0: disable port scan detection function 1: enable port scan detection function |
|-----------------|--------------------------------------------------------------------------------|
| <value></value> | 0-65535, default=300 packets/sec                                               |

## A.5.2.4 Synflood Command

- Help

## ATA24-SH/network>dos >synflood?

- Portscan commands usage

## ATA24-SH/firewall/dos/synflood >enable <Option>

## ATA24-SH/firewall/dos/synflood >threshold <Value>

| <option></option> | 0: disable SynFlood detection function |
|-------------------|----------------------------------------|
|                   | 1: enable SynFlood detection function  |
| <value></value>   | 0-65535, default=300 packets/sec       |

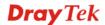

| <timeout> The</timeout> | value of time out |
|-------------------------|-------------------|
|-------------------------|-------------------|

## A.5.2.5 Udpflood Command

- Help

ATA24-SH/network>dos >udpflood?

- Portscan commands usage

ATA24-SH/firewall/dos/udpflood >enable <Option>

ATA24-SH/firewall/dos/udpflood >threshold <Value>

| <option></option>   | 0: disable UDPFlood detection function |
|---------------------|----------------------------------------|
|                     | 1: enable UDPFlood detection function  |
| <value></value>     | 0-65535, default=300 packets/sec       |
| <timeout></timeout> | The value of time out                  |

#### A.5.2.6 Enable Command

- Help

ATA24-SH/network>dos >enable?

- Portscan commands usage

ATA24-SH/firewall/dos > enable < Option >

| <option></option> | 0: disable DoS Function |
|-------------------|-------------------------|
|                   | 1: enable DoS Function  |

## **A.6 Network Commands**

## A.5.1 General Commands

- Enter network configuration function

ATA24-SH> network

- Help in the network diagnostics function

ATA24-SH/network>?

- Back to the root commands

ATA24-SH/network>..

## A.5.2 MGN Commands

- Help

ATA24-SH/network>mgn?

- Set the dhcp mode

ATA24-SH/network/ mgn > dhcp

- Set the IP address

ATA24-SH/network/ mgn > ip

- Set the Mac Address Manually

ATA24-SH/network/ mgn > mac

## A.5.2.1 DHCP Command

- Help

ATA24-SH/network/ mgn >dhcp?

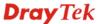

- Display DHCP setting

ATA24-SH/network/ mgn >dhcp -s

- Enable/disable LAN setting

dhcp -mode <Index> <Mode>

- Specify range for LAN IP address

dhcp -range <Index> <Start IP> <End IP>

- Specify DNS server

dhcp -dns <Index> <Primary DNS> <Secondary DNS>

dhcp -dns <Index> <Primary DNS>

- Specify gateway

dhcp -gateway <Index> <Gateway IP>

- Specify lease time

dhcp -lease <Index> <Lease Time>

- Specify DHCP server

dhcp -relay <WAN IF> <DHCP Server IP>

| <mode></mode>                  | 0: Disable                    |
|--------------------------------|-------------------------------|
|                                | 1: Enable                     |
|                                | 2: Relay Agent                |
| <start ip=""></start>          | IP address as starting point. |
| <end ip=""></end>              | IP address as ending point.   |
| <primary dns=""></primary>     | IP address as primary DNS.    |
| <secondary dns=""></secondary> | IP address as secondary DNS.  |
| <gateway ip=""></gateway>      | IP address as gateway.        |
| <lease time=""></lease>        | Unit is minute.               |

## A.5.2.2 IP Command

- Help

ATA24-SH/network/ mgn >ip?

- Display nat setting

ATA24-SH/network/ mgn >ip -s

- Edit IP\_NAT setting

ATA24-SH/network/ mgn >ip -w <IP> <Netmask>

| <ip></ip>           | IP address.          |
|---------------------|----------------------|
| <netmask></netmask> | Subnet mask for NAT. |

## A.5.2.3 MAC Command

- Help

ATA24-SH/network/mgn>mac?

- Display IP route setting

ATA24-SH/network/mgn>mac 1 < Mac Address>

| < Mac Address > | xx:xx:xx:xx |
|-----------------|-------------|

## A.5.3 WAN Commands

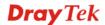

- Help

## ATA24-SH/network/wan?

## A.5.3.1 Backup Configuration Command

- Help

ATA24-SH/network/wan>advance> backup?

- Display the setting

ATA24-SH/network/wan>advance> backup -s

- Eidt the setting

ATA24-SH/network/wan>advance> backup <status>

| <status></status> | 0: Disable |
|-------------------|------------|
|                   | 1: Enable  |

## A.5.3.2 Set WAN to Active Command

- Help

ATA24-SH/network/wan>active?

- Edit WAN setting

ATA24-SH/network/wan>active <index> <status> <default route> ATA24-SH/network/wan>active <index> <status> <default route> <loadbalance> <backupmaster> <backupslave>

| <index></index>               | 1: WAN1                 |
|-------------------------------|-------------------------|
|                               | 2: WAN2                 |
| <status></status>             | 0: not active           |
|                               | 1: active               |
| <default route=""></default>  | 0: not default          |
|                               | 1: default              |
| <loadbalance></loadbalance>   | 0: not join loadbalance |
|                               | 1: join loadbalance     |
| <backupmaster></backupmaster> | 0: not backupmaster     |
|                               | 1: backupmaster         |
| <backupslave></backupslave>   | 0: not backupslave      |
|                               | 1: backupslave          |

## A.5.3.3 Set WAN to DHCP Mode Command

- Help

ATA24-SH/network/wan>dhcp?

- Display current setting

ATA24-SH/network/wan>dhcp -s <index>

- Edit WAN setting

ATA24-SH/network/wan>dhcp <index> ATA24-SH/network/wan>dhcp <index> <hostname> <domainname>

| <index></index> | 1: WAN1<br>2: WAN2 |
|-----------------|--------------------|
| < hostname >    | Name of the host.  |
| < domainname >  | Name of the domain |

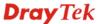

## A.5.3.4 Configure MAC Address Command

- Help

ATA24-SH/network/wan>mac?

- Display current setting

ATA24-SH/network/wan>mac -s <index>

- Edit WAN setting

ATA24-SH/network/wan>mac <index> <Use Default>

ATA24-SH/network/wan>mac <index> <User Define> <Mac Address>

| <index></index>         | 1: WAN1                                    |
|-------------------------|--------------------------------------------|
|                         | 2: WAN2                                    |
| <use default=""></use>  | 0: use default setting                     |
| <user define=""></user> | 1: user defined setting                    |
| <mac address=""></mac>  | MAC address for user defined configuration |

## A.5.3.8 Configure UP/Downstream Rate Command

- Help

ATA24-SH/network/wan>rate?

- Display current setting

ATA24-SH/network/wan> rate -s <index>

- Edit WAN setting

ATA24-SH/network/wan> rate <index> <Downstream> <Upstream>

| <index></index>           | 1: WAN1                                 |
|---------------------------|-----------------------------------------|
|                           | 2: WAN2                                 |
| <downstream></downstream> | 0: using default setting (102400)       |
|                           | Type any number to set downstream rate. |
| <upstream></upstream>     | 0: using default setting(102400)        |
|                           | Type any number to set upstream rate.   |

## A.5.3.9 Show WAN Configuration Command

- Help

ATA24-SH/network/wan>show?

- Display all WAN interfaces settings

ATA24-SH/network/wan> show

- Display specified WAN interface settings

ATA24-SH/network/wan>show <index>

| <index></index> | 1: WAN1<br>2: WAN2 |
|-----------------|--------------------|
| <index></index> | 1: WAN1            |
|                 | 2: WAN2            |

## A.5.3.10 Configure WAN Speed Command

- Help

ATA24-SH/network/wan>speed?

- Display current setting

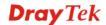

#### ATA24-SH/network/wan> speed -s <index>

- Edit WAN setting

## ATA24-SH/network/wan>speed <index> <Speed & Duplex>

| <index></index>                | 1: WAN1              |
|--------------------------------|----------------------|
|                                | 2: WAN2              |
| <speed &="" duplex=""></speed> | 1:Auto Negotiation   |
|                                | 2:100M / Full Duplex |
|                                | 3:100M / Half Duplex |
|                                | 4:10M / Full Duplex  |
|                                | 5:10M / Half Duplex  |

#### A.5.3.11 Set WAN to Static Mode Command

- Help

ATA24-SH/network/wan>static?

- Display current setting

ATA24-SH/network/wan> static -s <index>

- Edit WAN setting

ATA24-SH/network/wan> static <index> <IP> <Netmask> <Gateway> <Primary DNS> <Secondary DNS>

| <index></index>                | 1: WAN1                              |
|--------------------------------|--------------------------------------|
|                                | 2: WAN2                              |
| <ip></ip>                      | Private IP address for WAN.          |
| <netmask></netmask>            | Subnet mask for WAN.                 |
| <gateway></gateway>            | Private IP address for gateway.      |
| <primary dns=""></primary>     | Pprivate IP address as primary DNS.  |
| <secondary dns=""></secondary> | Private IP address as secondary DNS. |

#### A.5.3.12 Static Connection Detection Command

- Help

ATA24-SH/network/wan>static detect?

- Display current setting

ATA24-SH/network/wan> static\_detect -s <index>

- Set condition for detection, sending ARP to Gateway

ATA24-SH/network/wan> static\_detect <index> 0 <detect interval> <No-Reply Count>

- Set condition for detection, sending PING

ATA24-SH/network/wan> static\_detect <index> 1 <detect interval> <No-Reply Count> <detect destination>

- Set condition for detection, sending HTTP

ATA24-SH/network/wan> static\_detect <index> 2 <detect interval> <No-Reply Count> <detect destination>

| <index></index>                | 1: WAN1                                                      |
|--------------------------------|--------------------------------------------------------------|
|                                | 2: WAN2                                                      |
| <detect interval=""></detect>  | Assign a number as interval time for detecting.              |
| <no-reply count=""></no-reply> | Assign a number (times) to ensure the connection of the      |
|                                | WAN is on. After passing the times you set in this field and |
|                                | no reply received by the adapter, the connection of WAN      |

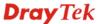

|                                  | interface will be regarded as breaking down. |  |
|----------------------------------|----------------------------------------------|--|
| <detect destination=""></detect> | Private IP address or domain name            |  |

## A.6 System Commands

#### A.6.1 General Commands

- Enter system configuration function

ATA24-SH> system

- Help in the system configuration function

ATA24-SH/system>?

- Back to the root commands

ATA24-SH/system>..

## A.6.2 View ARP Cache Table Command

- Help

ATA24-SH/system/DiagnosticTools>arpcachetable?

- Display the setting

ATA24-SH/system/DiagnosticTools> arp cache table

## A.6.3 View DHCP Assignment Command

- Help

ATA24-SH/system/DiagnosticTools> dhcpassignmenttable?

- Display the setting

ATA24-SH/system/DiagnosticTools> dhcp assignment table

### A.6.4 View Routing Table Command

- Help

ATA24-SH/system/DiagnosticTools> routingtable?

- Display the setting

ATA24-SH/system/DiagnosticTools> routing table

#### A.6.5 Administrator Control Commands

- Help

ATA24-SH/system> administrator?

- Edit password for administrator

ATA24-SH/system>administrator<old password> <new password> <verify password>

| <old password=""></old>       | Type old password.                    |  |
|-------------------------------|---------------------------------------|--|
| <new password=""></new>       | Type new password.                    |  |
| <verify password=""></verify> | Retype the password for verification. |  |

# **A.6.6 Auto Logout Commands**

- Help

ATA24-SH/system > auto\_logout ?

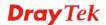

- Display the setting

ATA24-SH/system > auto\_logout -s

- Edit the max-cli-session number

ATA24-SH/system > auto\_logout -n <MaxSess>

- Kill the #'s log-session

ATA24-SH/system > auto\_logout -d <SessNum>

- Edit the maximum idle time of auto logout

ATA24-SH/system > auto logout -m <MaxIdleTime>

- Enable/Disable the auto logout

ATA24-SH/system > auto\_logout <Active>

| <maxsess></maxsess>         | Integer(1 to15)               |  |
|-----------------------------|-------------------------------|--|
| <sessnum></sessnum>         | Integer(1 to MaxSess)         |  |
| <maxidletime></maxidletime> | Seconds, Integer(10 to 86400) |  |
| <active></active>           | 0: Disable 1: Enable          |  |

## A.6.7 Config Commands

- Help

ATA24-SH/system> config?

- Display the setting

ATA24-SH/system> config -s

- Execute the backup action

ATA24-SH/system> config backup <fname> <servIP>

- Execute the restore action

ATA24-SH/system> config restore <fname> <servIP>

| <fname></fname>   | Octets string maximum length is 64. |  |
|-------------------|-------------------------------------|--|
| <servip></servip> | IP address for the ATA-24 SH        |  |

## A.6.8 Manage Port Commands

- Help

ATA24-SH/system> manage\_port ?

- Display the setting

ATA24-SH/system> manage\_port -s

- Manage port from WAN interface

ATA24-SH/system> manage\_port -m <Use Default Port or Not><Manage from WAN>

- Reboot the system to apply the changes

ATA24-SH/system> manage\_port -r

- Enable HTTP/Telnet function

ATA24-SH/system> manage\_port -e <HTTP Enable> <TELNET Enable>

- Change port number for HTTP/Telnet function

ATA24-SH/system> manage\_port -p <Http> <Telnet>

- Set IP address for the connection through WAN interface

ATA24-SH/system> manage\_port -i <index> <IP Start> <IP End>

| <use default="" or<="" port="" th=""><th colspan="2">0 : Default</th></use>    | 0 : Default                     |  |
|--------------------------------------------------------------------------------|---------------------------------|--|
| Not>                                                                           | 1 : User Define                 |  |
| <http></http>                                                                  | default: 80                     |  |
| <telnet></telnet>                                                              | default: 23                     |  |
| <manage from<="" th=""><th colspan="2">0 : Disable all from Wan;</th></manage> | 0 : Disable all from Wan;       |  |
| WAN>                                                                           | 1 : Enable all from Wan;        |  |
|                                                                                | 2 : Enable only defined Wan IP; |  |
| <ip start=""></ip>                                                             | Starting point                  |  |
| <ip end=""></ip>                                                               | Ending point.                   |  |

#### A.6.9 Reboot Commands

- Help

ATA24-SH/system> reboot?

- Reboot the system

ATA24-SH/system> reboot

- Reboot the system with keeping some important configuration ATA24-SH/system> reboot keep

- Reboot the system with factory default configuration

ATA24-SH/system> reboot default

- Reboot the ATA-24 VoIP board only

ATA24-SH/system> reboot voip

#### A.6.10 Show Status Command

- Help

ATA24-SH/system> status?

- Display the system status

ATA24-SH/system> status

## A.6.11 Syslogd Commands

- Help

ATA24-SH/system> syslogd?

- Display the syslog setting

ATA24-SH/system> syslogd -s

- Set IP address and port number for Syslog server

ATA24-SH/system>syslogd <Active> <RIP> <RPort> <Facility> <Severity>

| <active></active>     | 0: Disable                       |
|-----------------------|----------------------------------|
|                       | 1: Enable                        |
| <rip></rip>           | Type IP address for LAN          |
| <rport></rport>       | Integer(1 to 65535)              |
| <facility></facility> | 0: local use 0 (local0)(default) |
|                       | 1: local use 1 (local1)          |
|                       | 2: local use 2 (local2)          |
|                       | 3: local use 3 (local3)          |
|                       | 4: local use 4 (local4)          |
|                       | 5: local use 5 (local5)          |
|                       | 6: local use 6 (local6)          |
|                       | 7: local use 7 (local7)          |

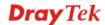

| <severity></severity> | 0: Emergency(default settting) |  |
|-----------------------|--------------------------------|--|
|                       | 1: Alert                       |  |
|                       | 2: Critical                    |  |
|                       | 3: Error                       |  |
|                       | 4: Warning                     |  |
|                       | 5: Notice (including SIP)      |  |
|                       | 6: Informational               |  |
|                       | 7: Debug                       |  |

# A.6.13 Upgrade Commands

- Help

ATA24-SH/system> upgrade?

- Display the setting

ATA24-SH/system> upgrade -s

- Execute the firmware upgrade

ATA24-SH/system> upgrade <File Name> <Server IP>

| <file name=""></file>   | Octets string maximum length is 64. |  |
|-------------------------|-------------------------------------|--|
| <server ip=""></server> | Type IP address for the ATA-24 SH.  |  |

## **A.7 Voip Commands**

#### A.7.1 General Commands

- Enter voip configuration function

ATA24-SH> voip

- Help in the voip diagnostics function

ATA24-SH/voip>?

- Back to the root commands

ATA24-SH/voip>..

#### A.7.2 H248 Commands

- Help

ATA24-SH/voip>h248?

- Display H248 call agent setting

ATA24-SH/voip/h248 > callagent -s

- Edit the H248 call agent setting

ATA24-SH/voip/h248>callagent <IPAddress> <Port>

- Display digit map default short/long timer setting

ATA24-SH/voip/h248 >dmTimer -s

- Edit the digit map timer setting

ATA24-SH/voip/h248>dmTimer <Termination> <Timer> <Sec>

- Display local listening port number for H248

ATA24-SH/voip/h248 >localport -s

- Edit the local listening port setting

ATA24-SH/voip/h248>localport <Port>

- Display message ID

ATA24-SH/voip/h248 >mid -s

- Edit message ID

ATA24-SH/voip/h248>mid -m <Mode>

ATA24-SH/voip/h248>mid -i <IP Mode>

ATA24-SH/voip/h248>mid <IPAddress>

ATA24-SH/voip/h248>mid <IPAddress> <Port>

- Display termination ID

ATA24-SH/voip/h248 >termid -s

- Edit termination ID

ATA24-SH/voip/h248>termId -a <Prefix> <StartNum> ATA24-SH/voip/h248>termId <Termination> <ID>

| <ipaddress></ipaddress>     | Domain name or IP Address |  |
|-----------------------------|---------------------------|--|
| <port></port>               | 1 to 65535                |  |
| <termination></termination> | 1 to 24                   |  |
| <timer></timer>             | 0: short timer            |  |
|                             | 1: long timer             |  |
| <sec></sec>                 | 1 to 99 (sec)             |  |
| <mode></mode>               | 0: [IPAddress]:Port       |  |
|                             | 1: [IPAddress]            |  |

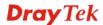

| <ip mode=""></ip>           | 0: WAN IPAddress            |  |
|-----------------------------|-----------------------------|--|
|                             | 1: Manual IPAddress         |  |
| <prefix></prefix>           | ID Name prefix              |  |
| <startnum></startnum>       | Beginning of ID Name Number |  |
| <termination></termination> | 1 to 24                     |  |
| <id></id>                   | Identification name         |  |

#### A.7.3 Linetest Commands

- Help

#### ATA24-SH/voip>linetest?

- Execute voip line card test

ATA24-SH/voip/linetest > line\_card\_test <Line> <TestItem>

- Execute voip metallic loop test

ATA24-SH/voip/linetest > metallic\_loop\_test <Line>

- Execute voip user phone test

ATA24-SH/voip/linetest >user\_phone\_test <Line> <TestItem>

| <line></line>             | Available number: 1 to 24 |  |
|---------------------------|---------------------------|--|
| <testitem></testitem>     | A: Normal Battery         |  |
| (for voip line card test) | B: Loop Current           |  |
|                           | C: Dial Tone Test         |  |
|                           | D: Dial Digit Test        |  |
|                           | E: Ring Voltage Test      |  |
| <testitem></testitem>     | A: DTMF Tone Testing      |  |
| (for voip user phone      | B: Dial Pulse Testing     |  |
| test)                     | C: Howler Tone            |  |
|                           | D: Ringing                |  |

#### A.7.4 MGCP Commands

- Help

ATA24-SH/voip/mgcp> callagent ?

- Display the call agent setting

ATA24-SH/voip/mgcp> callagent -s ATA24-SH/voip/mgcp> callagent2 -s

- Edit the IP address and port number for call agent

ATA24-SH/voip/mgcp> callagent <IPAddress> <Port>

ATA24-SH/voip/mgcp> callagent2 <IPAddress> <Port>

- Display the setting of End Point Name ID Style

ATA24-SH/voip/mgcp> epidstyle -s

- Edit the style mode for end point

ATA24-SH/voip/mgcp> epidstyle -m<Mode>

- Edit the logic ID for end point

ATA24-SH/voip/mgcp> epidstyle -l <LogicID>

- Edit the domain name for end point

ATA24-SH/voip/mgcp> epidstyle -d <DomainName>

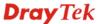

- Display the MGCP heartbeat setting

ATA24-SH/voip/mgcp> heartbeat -s

- Edit the dual\_homing action

ATA24-SH/voip/mgcp> heartbeat <Active>

- Edit the period of heartbeat for dual\_homing

ATA24-SH/voip/mgcp> heartbeat -t <Sec>

- Edit the retry times of dual\_homing

ATA24-SH/voip/mgcp> heartbeat -r <Times>

- Display local port setting

ATA24-SH/voip/mgcp> localport -s

- Edit the local port number for MGCP protocol

ATA24-SH/voip/mgcp> localport <Port>

- Display the port lock setting

ATA24-SH/voip/mgcp> portlock -s

ATA24-SH/voip/mgcp> portlock -s <Port>

- Edit the port lock/unlock

ATA24-SH/voip/mgcp> portlock <Port> <lock>

- Display the setting

ATA24-SH/voip/mgcp> rsip -s

- Set the RSIP action

ATA24-SH/voip/mgcp> rsip <Active>

- Display the setting pf sending RSIP with wildcarded endpoint ID

ATA24-SH/voip/mgcp> rsip -s

- Edit the RSIP action

ATA24-SH/voip/mgcp> wildrsip <wildcard> <range>

| <ipaddress></ipaddress>   | Assign an IP address of Call Agent server in         |
|---------------------------|------------------------------------------------------|
|                           | MGCP (Default is 192.168.100.100)                    |
| <port></port>             | Assign a UDP port number to Call Agent server.       |
|                           | 1 to 65535 (Default is 2727)                         |
| <mode></mode>             | There are four options for users to select. (Default |
|                           | is 0)                                                |
|                           | 0. aaln/#@[ip_addr]                                  |
|                           | ex: aaln/1@[1.1.1.1]                                 |
|                           | 1. mac_addr/#@[ip_addr]                              |
|                           | ex: 000504030201/1@[1.1.1.1]                         |
|                           | 2. aaln/#@mac_addr                                   |
|                           | ex: aaln/1@000504030201                              |
|                           | 3. aaln/#@domain_name                                |
|                           | ex: aaln/1@callagent.com                             |
| <logicid></logicid>       | Starting number for logic ID.                        |
| <domainname></domainname> | Name of the domain                                   |
| <active></active>         | 0: Disable 1: Enable (default=0)                     |
|                           | There are two options for users to select.           |
|                           | Each endpoint sends its own RSIP                     |
|                           | Send only one wild-carded RSIP                       |
|                           | "Enable" to activate this function.                  |
|                           | "Disable" to close this function. (Default is        |
|                           | Disable)                                             |

| <sec></sec>            | Integer(1 to 65535 default=60)             |
|------------------------|--------------------------------------------|
| <times></times>        | Integer(1 to 300 default=1)                |
| <port></port>          | 1 to 24                                    |
| (for port lock/unlock) |                                            |
| <lock></lock>          | 0: unlocked (default)                      |
|                        | 1: locked                                  |
| <wildcard></wildcard>  | 1: Enable wildcard(*) RSIP(Default)        |
|                        | 0: Disable wildcard(*) RSIP                |
| <range></range>        | 1: Enable range([1-24]) wildcards(Default) |
|                        | 0: Disable range([1-24]) wildcards         |

#### A.7.5 Miscellaneous Commands

- Help in the misc diagnostics function

ATA24-SH/voip>misc?

- Display the dialing completion timeout

ATA24-SH/voip/misc> dialing\_timeout -s

- Set the dialing completion timeout

ATA24-SH/voip/misc> dialing\_timeout <value>

- Display echo cancellation configuration

ATA24-SH/voip/misc> echo\_cancellation -s

- Enable echo cancellation configuration

ATA24-SH/voip/misc> echo\_cancellation <enable>

ATA24-SH/voip/misc> echo\_cancellation <enable> <tailLength>

- Display gain control setting

ATA24-SH/voip/misc>gain -s

- Set gain control setting

ATA24-SH/voip/misc>gain < Device port> < Speaker Gain> < Microphone Gain>

- Display line impedance parameter

ATA24-SH/voip/misc> lineimpedance -s

- Set same value for each line

ATA24-SH/voip/misc> lineimpedance < Country>

ATA24-SH/voip/misc>lineImpedance <Country>

- Display line PCM codec

ATA24-SH/voip/misc> linepcmcodec -s

- Set same value for each line

ATA24-SH/voip/misc> linepcmcodec <codec>

ATA24-SH/voip/misc> linepcmcodec <line> c

- Display metering parameter

ATA24-SH/voip/misc> metering -s

- Set metering parameter

ATA24-SH/voip/misc> metering

ATA24-SH/voip/misc> metering -r <Reversal as Callee off-hook> <Reversal as Callee on-hook>

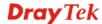

- Display NAT traversal setting

ATA24-SH/voip/misc> nat -s

- Set NAT traversal setting

ATA24-SH/voip/misc>nat <Disable Mode>

ATA24-SH/voip/misc>nat <Manual Mode> <NatIpAddr>

ATA24-SH/voip/misc>nat <Auto Mode> <Type> <LocalPort> <ServerIP> <ServerPort>

ATA24-SH/voip/misc>nat -sym <sym\_rtp\_t38>

- Display Line offhook detect current value

ATA24-SH/voip/misc>offhookdetect -s

- Set Line offhook detection

ATA24-SH/voip/misc> offhookdetect < Current>

ATA24-SH/voip/misc> offhookdetect <line> <Current>

- Display pulse timing configuration

ATA24-SH/voip/misc> pulsetime -s

- Set pulse timing

ATA24-SH/voip/misc> pulsetime <br/> <br/> <br/> <br/> <br/> <flashMin> <br/> <flashMax> <makeMin> <makeMax> <interdigitmin>

- Display ring cadence and frequency setting

ATA24-SH/voip/misc> ring -s

- Set ring cadence and frequency (same value for each line)

ATA24-SH/voip/misc> ring -f <Frequency>

- Set ring frequency

ATA24-SH/voip/misc>ring -f f Frequency>

- Set ring cadence

ATA24-SH/voip/misc>ring -c <Index> <Ton1> <Toff1> <Ton2> <Toff2> <Ton3> <Toff3> <Ton4> <Toff4>

- Display the port number for sending/receiving RTP packets

ATA24-SH/voip/misc> rtp port -s

- Set the port number for sending/receiving RTP packets

ATA24-SH/voip/misc> rtp\_port <Port number>

- Display T.38 Fax Relay Configuration

ATA24-SH/voip/misc> t38 -s

- Set T.38 Fax Relay

ATA24-SH/voip/misc> t38 < Mode>

ATA24-SH/voip/misc t38 <Mode> <Port> <Redundancy>

- Display Voice Band Data (VBD) Configuration

ATA24-SH/voip/misc> vbd -s

- Set Voice Band Data (VBD) (same value for each line)

ATA24-SH/voip/misc> vbd <VBD>

- Set Voice Band Data (VBD)

ATA24-SH/voip/misc> vbd <port><VBD>

| <value></value>   | Range: 1~60 (second) |
|-------------------|----------------------|
| <enable></enable> | 0: disable           |

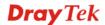

|                                                   | 4 11                                            |
|---------------------------------------------------|-------------------------------------------------|
|                                                   | 1: enable                                       |
| <taillength></taillength>                         | Network Echo Canceller Tail Length (ms)         |
|                                                   | Range: 8 ~ 128, should be multiple of 8         |
| <mode></mode>                                     | 0: disable                                      |
|                                                   | 1: enable                                       |
| <device port=""></device>                         | Device port number                              |
| <speaker gain=""></speaker>                       | Assign the gain value while receiving voice,    |
|                                                   | default value is 0.                             |
|                                                   | The range is from -14 to 6.                     |
| <microphone gain=""></microphone>                 | Assign the gain value while transmitting voice, |
|                                                   | default value is 0.                             |
|                                                   | The range is from -14 to 6. (Default is 0)      |
| <li><li><li></li></li></li>                       | Device line number (from 1 to 24)               |
| <country></country>                               | 0: 600 Ohm (default)                            |
|                                                   | 1: 900 Ohm                                      |
|                                                   | 2: China                                        |
| <codec></codec>                                   | 0: Mu-LAW (default)                             |
|                                                   | 1: A-LAW                                        |
| <reversal as="" callee="" off-hook=""></reversal> | 0: Disable (default)                            |
|                                                   | 1: Enable                                       |
| <reversal as="" callee="" on-hook=""></reversal>  | 0: Disable (default)                            |
|                                                   | 1: Enable                                       |
| <disable mode=""></disable>                       | 0 : Disable NAT traversal (DEFAULT)             |
| <manual mode=""></manual>                         | 1 : Manually input NAT IP address               |
| <auto mode=""></auto>                             | 2 : Auto discover NAT IP address                |
| <natipaddr></natipaddr>                           | Type IP address for manual mode.                |
| <type></type>                                     | 0 : Semi-auto, need to configure NAT            |
|                                                   | 1 : Full-auto, no need to configure NAT         |
| <localport></localport>                           | Local listening port number for STUN client     |
| <serverip></serverip>                             | The IP address of STUN server                   |
| <serverport></serverport>                         | The port number of STUN server                  |
| <sym_rtp_t38></sym_rtp_t38>                       | 0 : Disable symmetric RTP and T.38              |
|                                                   | 1 : Enable symmetric RTP and T.38               |
| <current></current>                               | 8: 8 mA (default)                               |
|                                                   | 10: 10 mA                                       |
|                                                   | 12: 12 mA                                       |
|                                                   | 15: 15 mA                                       |
| <br><br><br><br><br><br><br><br>                  | Minimum pulse break time (ms)                   |
| <br><br><br><br><br><br><br><br>                  | Maximum pulse break time (ms)                   |
| <flashmin></flashmin>                             | Minimum flash break time (ms)                   |
| <flashmax></flashmax>                             | Maximum flash break time (ms)                   |
| <makemin></makemin>                               | Minimum pulse make time (ms)                    |
| <makemax></makemax>                               | Maximum pulse make time (ms)                    |
| <interdigitmin></interdigitmin>                   | Minimum pulse inter digit time (ms)             |
| <frequency></frequency>                           | Ring frequency                                  |
|                                                   | 20: 20 HZ (default)                             |
|                                                   | 25: 25 HZ                                       |
| <index></index>                                   | Pattern Index, Index Value: 1-8                 |
| <ton1></ton1>                                     | Ton1 of cadence, unit: (ms)                     |
| <toff1></toff1>                                   | Toff1 of cadence, unit: (ms)                    |
| <ton2></ton2>                                     | Ton2 of cadence, unit: (ms)                     |
| <toff2></toff2>                                   | Toff2 of cadence, unit: (ms)                    |

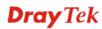

| <ton3></ton3>             | Ton3 of cadence, unit: (ms)                    |
|---------------------------|------------------------------------------------|
| <toff3></toff3>           | Toff3 of cadence, unit: (ms)                   |
| <ton4></ton4>             | Ton4 of cadence, unit: (ms)                    |
| <toff4></toff4>           | Toff4 of cadence, unit: (ms)                   |
| <port number=""></port>   | 1 to 65535                                     |
| <mode></mode>             | 0: Disable                                     |
|                           | 1: Enable                                      |
| <port></port>             | T.38 Starting Port, 1 to 65535 (default:13456) |
| <redundancy></redundancy> | T.38 Redundancy Number, 0 to 4 (default:1)     |
| <port></port>             | device port number                             |
| <vbd></vbd>               | 0: Auto Detection                              |
|                           | 1: Modem                                       |
|                           | 2: Fax                                         |

**Note:** "Auto Discovery NAT IP Address" option is used when ATA-24 SH is behind a NAT adapter, NAT uses dynamic WAN IP address like as DHCP client. There must be having a STUN server in Internet. ATA-24 SH needs to negotiate with STUN server for this function.

**Note:** The "STUN" (Simple Traversal of UDP through NATs) server is an implementation of the STUN protocol that enables STUN functionality in SIP-based systems. STUN is an application-layer protocol that can determine the public IP and nature of a NAT device that sits between the STUN client and STUN server.

#### A.7.6 SIP Commands

- Help in the sip configuration function

ATA24-SH/voip/sip>?

- Enter incallbarring configuration function

ATA24-SH/voip/sip> incallbarring

- Display allow list of incoming calls (for SIP)

ATA24-SH/voip/misc> allow -s

ATA24-SH/voip/misc>allow -s <Index>

- Edit allow list of incoming calls (for SIP)

ATA24-SH/voip/sip> allow -e <Index> <Name> <IP/Domain>

- Delete allow list of incoming calls (for SIP)

ATA24-SH/voip/sip> allow -d <Index>

ATA24-SH/voip/sip> allow -d

- Display deny list of incoming calls (for SIP)

ATA24-SH/voip/misc> deny -s

ATA24-SH/voip/misc> deny -s <Index>

- Edit deny list of incoming calls (for SIP)

ATA24-SH/voip/sip> deny -e <Index> <Name> <IP/Domain>

- Delete deny list of incoming calls (for SIP)

ATA24-SH/voip/sip> deny -d <Index>

ATA24-SH/voip/sip> deny -d

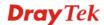

- Display current settings for incoming call barring (for SIP)

ATA24-SH/voip/misc> set -s

- Edit deny list of incoming calls (for SIP)

ATA24-SH/voip/sip> set <Class> <MatchName> <MatchIP> <SpeeddialFrom> <SpeeddialTo>

- Display call waiting setting

ATA24-SH/voip/misc> callwait -s

- Edit call waiting setting

ATA24-SH/voip/sip>callwait <Port> <Mode>

- Display the codec setting

ATA24-SH/voip/sip> codec -s

- Edit prefect codec, codec rate and VAD for the port#

ATA24-SH/voip/sip> codec <Port> <PreferCodec> <CodecRate> <VAD>

- Edit single codec for the port#

ATA24-SH/voip/sip> codec -single <Port> <Active>

- Display VoIP setting

ATA24-SH/voip/sip>default\_account -s

- Edit default SIP account

ATA24-SH/voip/sip>default\_account <Port> <SIP Account>

- Display dialplan setting

ATA24-SH/voip/sip>dialplan -s

- Display dialplan setting with detail description

ATA24-SH/voip/sip>dialplan -h

- Edit dialplan setting (adding new entry)

ATA24-SH/voip/sip>dialplan -a <MatchString> <MinLength> <MaxLength> <PrefixStrip> <PrefixAdd> <SipIpAddr> <InterDigitTimeOut> <Memo>

- Edit dialplan setting (modifying an entry)

ATA24-SH/voip/sip>dialplan -e <EntryIdx> <MatchString> <MinLength> <MaxLength> <PrefixStrip> <PrefixAdd> <SipIpAddr> <InterDigitTimeOut> <Memo>

- Delete dialplan setting

ATA24-SH/voip/sip>dialplan -d <EntryIdx> ATA24-SH/voip/sip>dialplan -D

- Display DTMF Relay setting

ATA24-SH/voip/sip>dtmf\_relay -s

- Edit DTMF relay mode for the port#

ATA24-SH/voip/sip>dtmf\_relay <Port> <Mode>

- Edit DTMF relay mode and SIP INFO mode for the port#

ATA24-SH/voip/sip>dtmf\_relay <Port> <Mode> <SipInfoMode>

ATA24-SH/voip/sip>dtmf\_relay -gain <port> <Gain Value>

- Display fax transporting setting

ATA24-SH/voip/sip> fax -s

- Edit fax mode for the port#

ATA24-SH/voip/sip> fax <Port> <Mode>

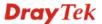

- Display hotline setting

ATA24-SH/voip/sip> hotline -s

- Enable/Disable the hotline function

ATA24-SH/voip/sip> hotline <Port> <Active>

- Edit the hotline number

ATA24-SH/voip/sip> hotline <Port> <Active> <<Digits>

- Display local listening port number for SIP

ATA24-SH/voip/sip> localport -s

- Edit SIP local port number

ATA24-SH/voip/sip> localport <Port>

- Display port activation setting

ATA24-SH/voip/sip> port\_active -s

- Choose proxy for the port

ATA24-SH/voip/sip> port\_active <Port> <Active>

- Display proxy server setting

ATA24-SH/voip/sip> server -s

- Enable/Disable the proxy server

ATA24-SH/voip/sip> server <Proxy#> <Active>

- Enable/Disable the proxy server and outbound proxy

ATA24-SH/voip/sip> server <Proxy#> <Active> <Outbound>

- Edit the proxy server parameters

ATA24-SH/voip/sip> server <Proxy#> <Active> <Outbound> <ProxyName> <ProxyIP> <ProxyPort> <RegistrarIP> <RegistrarPort> <Expires> <Domain>

- Display SIP message (for SIP)

ATA24-SH/voip/sip> siplog <Mode>
ATA24-SH/voip/sip> siplog <Mode><Line>

- Display SIP user agent setting

ATA24-SH/voip/sip>sipua -s <Index>

- Display ring port setting

ATA24-SH/voip/sip>sipua -r

- Edit SIP user agent setting

ATA24-SH/voip/sip>sipua -e <Index> <Active> <UserName> <Password> <DisplayName> <AuthId> <CallForwardMode> <CallForwardUrl> <CallForwardRing> <Proxy> <CallNoRegister> <RingType> <IpBind>

- Edit ring port setting

ATA24-SH/voip/sip> sipua -r <Index> <RingPort> <Mode>

- Delete SIP user agent setting

ATA24-SH/voip/sip> sipua -e ATA24-SH/voip/sip>dialplan -D

- Display speed dial setting

ATA24-SH/voip/sip> speeddial -s ATA24-SH/voip/sip> speeddial -s <start> <end>

- Add speed dial number and destination for the entry

ATA24-SH/voip/sip> speeddial –a <Number> <Destination> <Memo>

- Edit speed dial number, destination and memo for the entry

ATA24-SH/voip/sip> speeddial -e <Index> <Number> <Destination> <Memo>

- Delete the entry of speed dial

ATA24-SH/voip/sip> speeddial -d <Index>

- Delete all entries of speed dial

ATA24-SH/voip/sip> speeddial -D

- Display ports that unlocked

ATA24-SH/voip/sip> unlock -s ATA24-SH/voip/sip> unlock -s <Port>

- Execute port unlock

#### ATA24-SH/voip/sip> unlock <Port>

| <index></index>                     | 1 to 30                                                                         |
|-------------------------------------|---------------------------------------------------------------------------------|
|                                     | 1 to 32 for SIP user agent                                                      |
| <name></name>                       | Name of the incoming calls                                                      |
| <ip domain=""></ip>                 | IP address or domain name                                                       |
| <class></class>                     | 0 : Allow all incoming calls                                                    |
|                                     | 1 : Allow only calls from allow list                                            |
|                                     | 2 : Allow only calls from speed dial entries                                    |
|                                     | 3 : Deny only calls from deny list                                              |
|                                     | 4 : Deny all incoming calls                                                     |
| <matchname></matchname>             | 0 : Disable ; 1 : Enable                                                        |
| <matchip></matchip>                 | 0 : Disable ; 1 : Enable                                                        |
| <speeddialfrom></speeddialfrom>     | 1 to 150                                                                        |
| <speeddialto></speeddialto>         | 1 to 150                                                                        |
| <port> &lt;</port>                  | Port number of the device.                                                      |
|                                     | From 1 to 24                                                                    |
| <mode></mode>                       | 0 : Disable ; 1 : Enable                                                        |
| for ring port setting/RTP threshold |                                                                                 |
| setting                             |                                                                                 |
| <prefercodec></prefercodec>         | Select one Codec to be applied on this port.                                    |
|                                     | ATA-24 SH supports five Codecs.                                                 |
|                                     | 0: G.711U(PCMU) -64kbps                                                         |
|                                     | 1: G.711A(PCMA) -64kbps                                                         |
|                                     | 2: G.729A -8kbps (Default is 2)                                                 |
|                                     | 3: G.723.1 -6.3kbps                                                             |
|                                     | 4: G.726-32kbps                                                                 |
| <codecrate></codecrate>             | Select one rate value to be applied on this port.                               |
|                                     | 20/40 - for PCMU or PCMA (Default is 20)                                        |
|                                     | 20/40/60/80 - for G.729A (Default is 20)<br>30/60 - for G.723.1 (Default is 30) |
|                                     | 20/40 - for G.726 (Default is 30)                                               |
| <vad></vad>                         | "Enable" to activate VAD(Voice Activity                                         |
| <vad></vad>                         | Detection, also known as Silence Suppression)                                   |
|                                     | function.                                                                       |
|                                     | "Disable" to stop using VAD. (Default is Disable)                               |
| <active></active>                   | "Enable" to activate this port.                                                 |
| 1202107                             | "Disable" to close this port. (Default is Disable)                              |
| <sip account=""></sip>              | 1 to 32                                                                         |
| <entryidx></entryidx>               | 1 to 60                                                                         |
| <matchstring></matchstring>         | Matched string, ex: 9011x.T, maximum 63                                         |
| Transcriber III.                    | primeries string, ex. 7011x.1, maximum 05                                       |

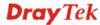

|                                         | characters.                                                            |
|-----------------------------------------|------------------------------------------------------------------------|
| <minlength></minlength>                 | Min. length of digits, range: 0~63, default: 0 (only                   |
| Willingth>                              | use for x.T (unfixed length))                                          |
| <maxlength></maxlength>                 | Max. length of digits, range: 0~63, default:32                         |
| <prefixstrip></prefixstrip>             | Number of prefix digits to strip, range: 0~63                          |
| <prefixadd></prefixadd>                 |                                                                        |
| <freiixauu></freiixauu>                 | Prefix string to be add, -1: none                                      |
|                                         | maximum 63 char.                                                       |
| <sipipaddr></sipipaddr>                 |                                                                        |
| <sipipaddi></sipipaddi>                 | SIP IP address or domain name, ex: iptel.org 0 for no specific address |
| <interdigittimeout></interdigittimeout> | Override the inter-digits timeout, range: 1~60(sec)                    |
| \miter Digit i mie Out>                 | default: 4 (sec)                                                       |
| <memo></memo>                           | User-specified name for comment, maximum 63                            |
| (VICINO)                                | characters. Users can add some descriptions for                        |
|                                         | each number.                                                           |
|                                         | (Default is none)                                                      |
| <mode></mode>                           | 0: Disable                                                             |
| (Vioue)                                 | 1: RFC2833 (Default is 1)                                              |
|                                         | 2: SIP INFO                                                            |
| <sipinfomode></sipinfomode>             | Click one option to be applied in DTMF function.                       |
| (Sipimolylouc)                          | There are three options to be supported as below –                     |
|                                         | Disable(Inband)                                                        |
|                                         | RFC2833                                                                |
|                                         | SIP INFO                                                               |
|                                         | 0: CISCO                                                               |
|                                         | 1: NORTEL                                                              |
|                                         | (If Mode is 1, default is none)                                        |
|                                         | (If Mode is 2, default is 0)                                           |
| <gain value=""></gain>                  | 0 to 31                                                                |
| < Mode >                                | Select a mode to be applied on FAX function.                           |
| \ Ivioue >                              | There are two options to be supported as below –                       |
|                                         | Transparent: FAX will be transmitted via voice                         |
|                                         | channel, no fax relay nor Codec change will be                         |
|                                         | involved.                                                              |
|                                         | T.38 Relay: Using T.38 Fax Relay. It is the default                    |
|                                         | value.                                                                 |
|                                         | 0: Transparent                                                         |
|                                         | 1: T.38 Relay (Default is 1)                                           |
| <active></active>                       | 0: Disable, 1: Enable                                                  |
|                                         | Or                                                                     |
|                                         | 0: off, 1: on                                                          |
| <digits></digits>                       | Default is none                                                        |
| < Proxy#>                               | Proxy # is from 1 to 3.                                                |
| < Outbound >                            | 0: Disable (Default is 0)                                              |
|                                         | 1: Enable (It means that each SIP protocol packet                      |
|                                         | will be sent to SIP proxy server always.)                              |
| < ProxyName >                           | Assign a name of SIP proxy server. (Default is                         |
| ·                                       | none)                                                                  |
| < ProxyIP >                             | Assign an IP address of SIP proxy server. (Default                     |
| - 0                                     | is 0)                                                                  |
| < ProxyPort >                           | Assign a port number of SIP proxy server.                              |
|                                         | 165535 (Default is 5060)                                               |
|                                         |                                                                        |
| < RegistrarIP >                         | Assign an IP address or domain name of SIP                             |

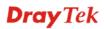

|                                     | magistan samuan (Dafault is 0)                |
|-------------------------------------|-----------------------------------------------|
|                                     | register server. (Default is 0)               |
| < RegistrarPort >                   | Assign a port number of SIP register server.  |
|                                     | 165535 (Default is 5060)                      |
| < Expires >                         | Assign a timeout value for SIP protocol, the  |
|                                     | default value is 300.                         |
|                                     | (minimum 60 seconds)                          |
| <domain></domain>                   | Assign an IP address or domain name of SIP    |
|                                     | Domain/Realm. (Default is 0)                  |
| <mode></mode>                       | 0: Output last 50 lines                       |
| for SIP Message                     | 1: Output last N lines                        |
| <line></line>                       | Print last N lines for mode 1                 |
| for SIP Message                     |                                               |
| <username></username>               | SIP username                                  |
| <password></password>               | SIP password                                  |
| <displayname></displayname>         | SIP display name                              |
| <authid></authid>                   | SIP authentication ID                         |
| <callforwardmode></callforwardmode> | 0: Disable                                    |
|                                     | 1: Call forwarding all calls                  |
|                                     | 2: Call forwarding busy                       |
|                                     | 3: Call forwarding no answer                  |
| <callforwardurl></callforwardurl>   | SIP url format, ex: 101@iptel.org             |
| <callforwardring></callforwardring> | 1~10 (rings)                                  |
| <proxy></proxy>                     | 0: Don't use proxy server                     |
| J                                   | 1: use Proxy 1                                |
|                                     | 2: use Proxy 2                                |
|                                     | 3: use Proxy 3                                |
| <callnoregister></callnoregister>   | 0: Call with Registration                     |
| 0                                   | 1: Call without Registration                  |
| <ringtype></ringtype>               | 0: Rings all ports in the group               |
| 3 71                                | 1: Rings the first available port             |
|                                     | 2: Rings by round robin                       |
| <ipbind></ipbind>                   | 0: WAN                                        |
| •                                   | 1: VPN/LAN1                                   |
|                                     | 2: VPN/LAN2                                   |
|                                     | 3: VPN/LAN3                                   |
|                                     | 4: VPN/LAN4                                   |
| <ringport></ringport>               | 1~24 port                                     |
| <index></index>                     | 1~150                                         |
| for speed dial setting              |                                               |
| <number></number>                   | Assign a dialing phone number.Ex: 101         |
| <destination></destination>         | Assign an address of dialing destination. Ex: |
| - Optimization                      | 101@iptel.org                                 |
|                                     | 1101@1601.015                                 |

## **A.7.7 Statistics Commands**

- Help in the Statistics function

ATA24-SH/voip/Statistics > ?

- Display call statistics setting ATA24-SH/voip/statistics> callstat

- Display the setting by port ATA24-SH/voip/statistics> callstat <Port>

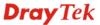

- Edit the range for callstat port

#### ATA24-SH/voip/statistics> callstat <Port> <Range>

- Display RTP statistics setting

#### ATA24-SH/voip/statistics> rtpstat

- Display the setting by port

ATA24-SH/voip/statistics> rtpstat <Port>

- Edit the range for rtpstat port

ATA24-SH/voip/statistics> rtpstat <Port> <Range>

- Display RTP threshold setting

ATA24-SH/voip/statistics> rtpthreshold -s

- Edit the value for rtpthreshold

ATA24-SH/voip/statistics> rtpthreshold <mode> <delayLow> <delayHigh> <jitterLow> <jitterHigh> <lostLow> <lostHigi> <timeout>

- Display VoIP RTP alert setting

ATA24-SH/voip/statistics> showalert

- Display the setting by port

#### ATA24-SH/voip/statistics> showalert <Port>

| <port></port>             | Port number of the device.                     |
|---------------------------|------------------------------------------------|
|                           | From 1 to 24                                   |
| <range></range>           | 0: 15 minutes                                  |
| for VoIP call statistics  | 1: 24 hour                                     |
| <delaylow></delaylow>     | Round Trip Delay Low Threshold (ms)            |
| <delayhigh></delayhigh>   | Round Trip Delay High Threshold (ms)           |
| <jitterlow></jitterlow>   | Jitter Low Threshold (ms)                      |
| <jitterhigh></jitterhigh> | Jitter High Threshold (ms)                     |
| <lostlow></lostlow>       | Packet Loss Ratio Low Threshold (0100%)        |
| <losthigh></losthigh>     | Packet Loss Ratio High Threshold (0100%)       |
| <timeout></timeout>       | RTCP timeout (in seconds)                      |
| <lowfreq></lowfreq>       | Assign a low frequency number in Hertz unit.   |
|                           | (unit is HZ) (Default is 350)                  |
| <highfreq></highfreq>     | Assign a high frequency number in Hertz unit.  |
|                           | (unit is HZ) (Default is 440)                  |
| <ton1></ton1>             | The duration of the first ringing.             |
|                           | (10msec per unit) (Default is 0)               |
| <toff1></toff1>           | The silence duration after the first ringing.  |
|                           | (10msec per unit) (Default is 0)               |
| <ton2></ton2>             | The duration of the next continuous ringing.   |
|                           | (10msec per unit) (Default is 0)               |
| <toff2></toff2>           | The silence duration after the next continuous |
|                           | ringing.                                       |
|                           | (10msec per unit) (Default is 0)               |
| <type></type>             | 0: North America                               |
| for call ID setting       | 1: JAPAN                                       |
|                           | 2: ETSI (Default is 2)                         |
|                           | 3: DTMF                                        |

#### A.7.8 VolP Status Commands

- Help in the Statistics function

ATA24-SH/voip/status>?

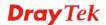

- Display VoIP faults

#### ATA24-SH/voip/status>faultstatus

- Display VoIP FXS port hook state (onhook or offhook)

ATA24-SH/voip/status>hookstate

ATA24-SH/voip/status>hookstate<Port>

- Display VoIP connection Status

ATA24-SH/voip/status>portstatus

ATA24-SH/voip/status>portstatus <Port>

- Display VoIP SIP User Agent Registration Status

ATA24-SH/voip/status>sipuastatus

ATA24-SH/voip/status>sipuastatus <Port>

- Display VoIP Status

ATA24-SH/voip/status>voipstatus

ATA24-SH/voip/status>voipstatus <Mode>

| Port number of the device.<br>From 1 to 24 |
|--------------------------------------------|
| 0: disable                                 |
| 1: enable                                  |

#### A.7.9 Tone User Defined Commands

- Help in the Statistics function

ATA24-SH/voip/tone/user\_defined>?

- Display user defined tone setting

ATA24-SH/voip/tone/user\_defined> busy -s

- Edit frequency and cadence for busy tone

ATA24-SH/voip/tone/user\_defined> busy <Lowfreq> <Highfreq> <Ton1> <Toff1> <Ton2> <Toff2>

- Display caller ID setting

ATA24-SH/voip/tone/user\_defined> callerid -s

- Edit caller id type

ATA24-SH/voip/tone/user defined> callerid <Type>

- Display the setting

ATA24-SH/voip/tone/user defined> congestion -s

- Edit frequency and cadence for congestion tone

ATA24-SH/voip/tone/user\_defined> congestion <Lowfreq> <Highfreq> <Ton1> <Toff1> <Ton2> <Toff2>

- Display user defined dial tone setting

ATA24-SH/voip/tone/user\_defined> dial -s

- Edit frequency and cadence for dial tone

ATA24-SH/voip/tone/user\_defined> dial <Lowfreq> <Highfreq> <Ton1> <Toff1> <Ton2> <Toff2>

- Display user defined ringing tone setting

ATA24-SH/voip/tone/user\_defined> ringing -s

- Edit frequency and cadence for ringing tone

ATA24-SH/voip/tone/user\_defined> ringing <Lowfreq> <Highfreq> <Ton1> <Toff1> <Ton2> <Toff2>

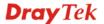

- Display the country of the tone setting
  - ATA24-SH/voip/tone> region -s
- Choose the region for CPT setting

# ATA24-SH/voip/tone> region < Region Number>

- Display CPT tone timer setting
  - ATA24-SH/voip/tone/ timer -s
- Edit CPT tone timer

## ATA24-SH/voip/tone/timer <Tone> <Timer>

| <lowfreq></lowfreq>         | (unit is HZ) (Default is 440)                    |
|-----------------------------|--------------------------------------------------|
| =                           |                                                  |
| <highfreq></highfreq>       | (units is HZ) (Default is 480)                   |
| <ton1></ton1>               | (10msec per unit) (Default is 0)                 |
| <toff1></toff1>             | (10msec per unit) (Default is 0)                 |
| <ton2></ton2>               | (10msec per unit) (Default is 200)               |
| <toff2></toff2>             | (10msec per unit) (Default is 400)               |
| for user defined ring tone  |                                                  |
| <region number=""></region> | Select one country area for using VoIP feature.  |
|                             | There is one option User Defined for proprietary |
|                             | setting.                                         |
|                             | 0 : User Defined                                 |
|                             | 1 : Australia                                    |
|                             | 2 : British (Default is 2)                       |
|                             | 3 : Canada                                       |
|                             | 4 : China                                        |
|                             | 5 : Denmark                                      |
|                             | 6 : Finland                                      |
|                             | 7 : France                                       |
|                             | 8 : Germany                                      |
|                             | 9 : Hong Kong                                    |
|                             | 10 : India                                       |
|                             | 11 : Japan                                       |
|                             | 12 : Netherlands                                 |
|                             | 13 : Norway                                      |
|                             | 14 : Singapore                                   |
|                             | 15 : Taiwan                                      |
|                             | 16 : USA                                         |
| <tone></tone>               | 1: Dial Tone                                     |
| for CPT tone timer setting  | 2: Busy Tone                                     |
| Č                           | 3: Howler Tone                                   |
|                             | 4: Ringing Tone                                  |
|                             | 5: Special Dial Tone                             |
|                             | 6: Call waiting Tone                             |
|                             | 7: Congestion Tone                               |
|                             | 8: Reorder Tone                                  |
| <timer></timer>             | Range: 0~300 <sec></sec>                         |
|                             | 10                                               |

# A.7.10 Config Commands

- Help

ATA24-SH/voip>protocol?

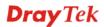

- Execute/activate VoIP setting ATA24-SH/voip>config

#### A.7.11 List Commands

- Help

ATA24-SH/voip>listemds?

- Display all VoIP CLI commands ATA24-SH/voip>listcmds

## **A.7.12 Protocol Commands**

- Help

ATA24-SH/voip>protocol?

- Display the setting

ATA24-SH/voip>protocol -s

- Set the voip protocol

ATA24-SH/voip>protocol <Protocol>

| <protocol></protocol> | 0: MGCP, |
|-----------------------|----------|
|                       | 1: SIP,  |
|                       | 2:H.248  |